# 付録/困ったときには

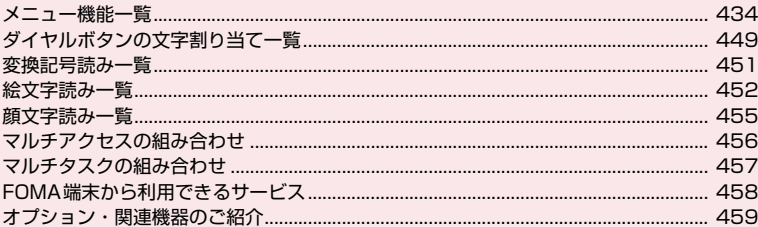

## ■外部機器との連携

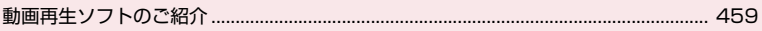

## ■困ったときには

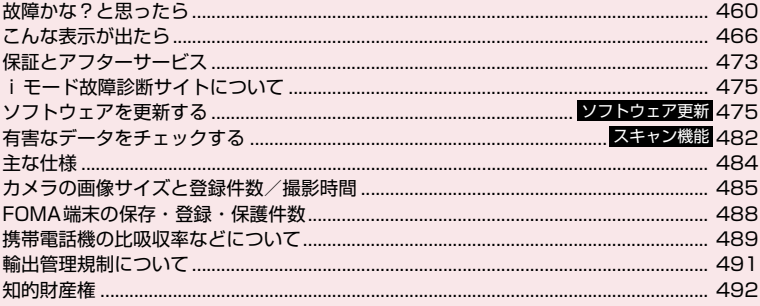

# **メニュー機能一覧**

- z の項目は「設定リセット」を行うと、お買い上げ時の設定に戻ります。
- 12~ **(4)およびその他の設定リセットされる機能については、別表1 (P.447) をご覧ください。**
- ̄ ̄ ̄ は、以下のリセット/初期化を行うと、お買い上げ時の設定に戻ります。<br>- ・メール設定リセット(P.171) ̄ ̄ ̄ ̄ ̄ ・・・モード設定リセット(P.
	- i モード設定リセット (P.200)
	- iチャネル初期化(P.209)

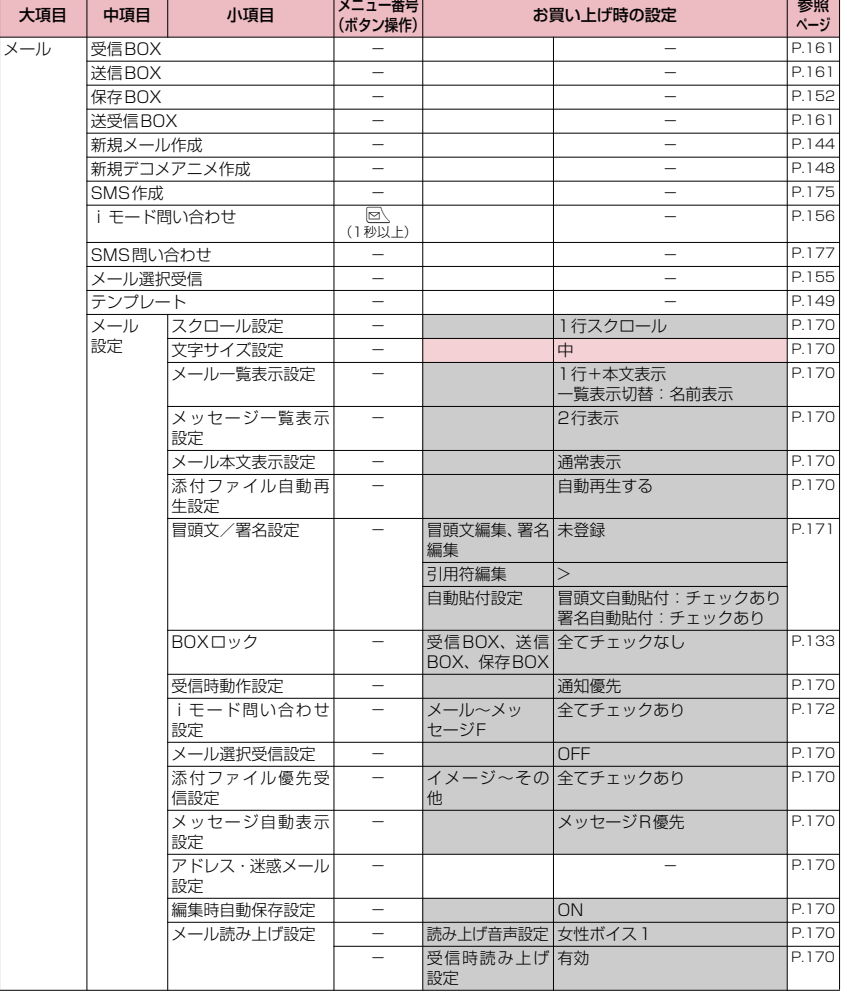

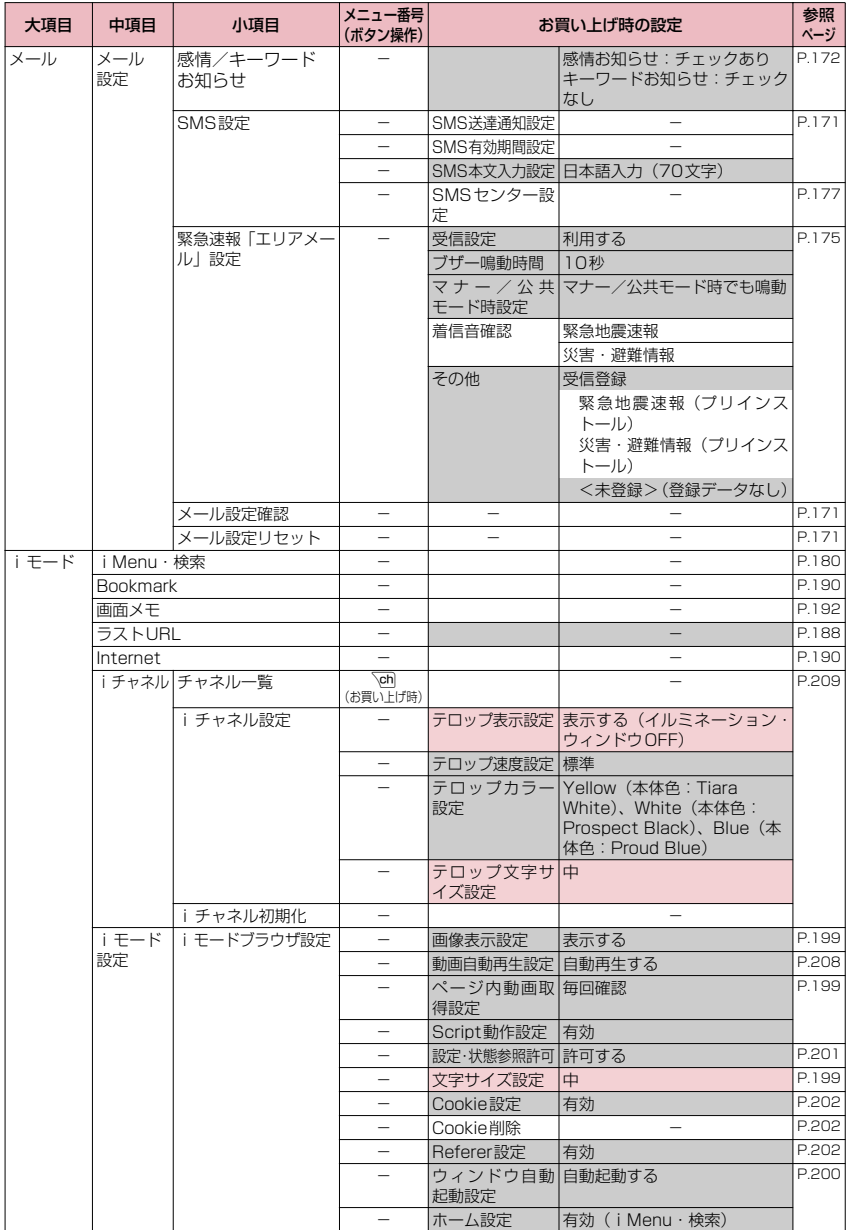

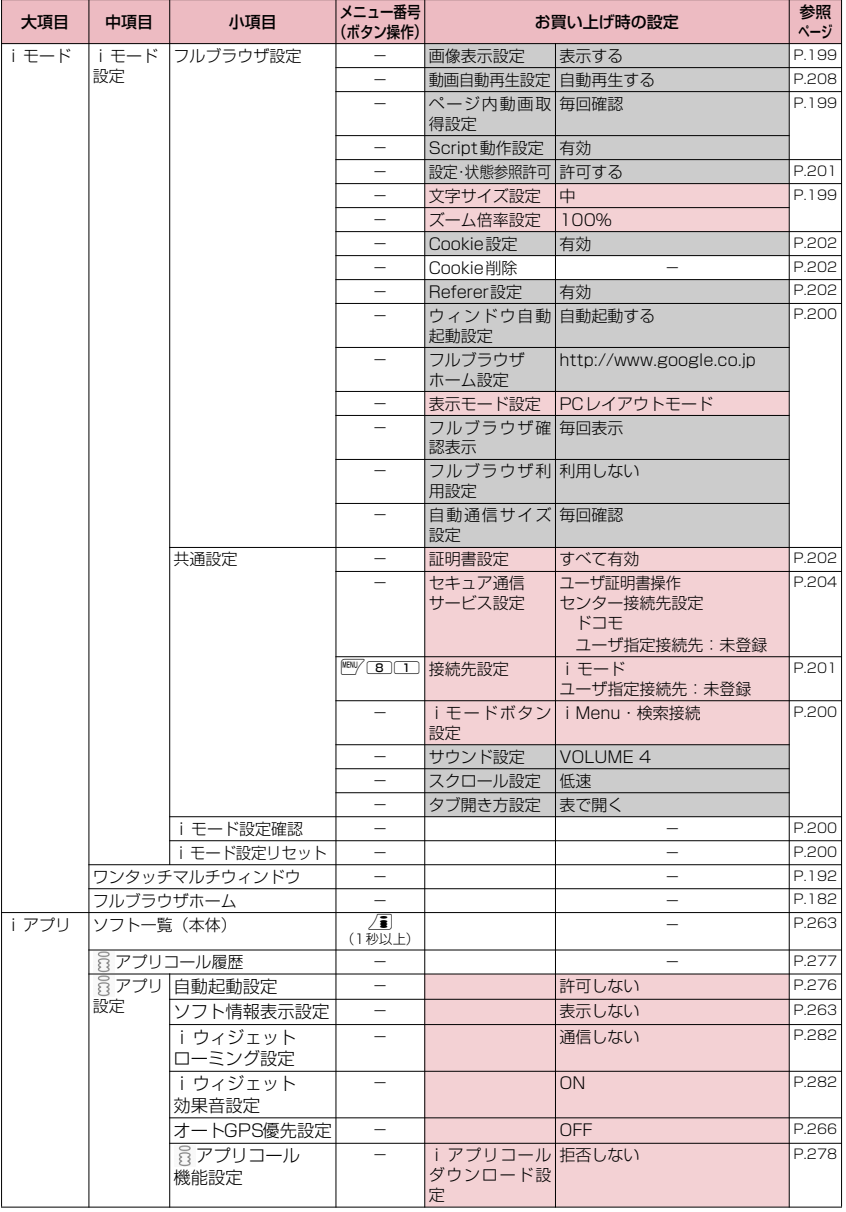

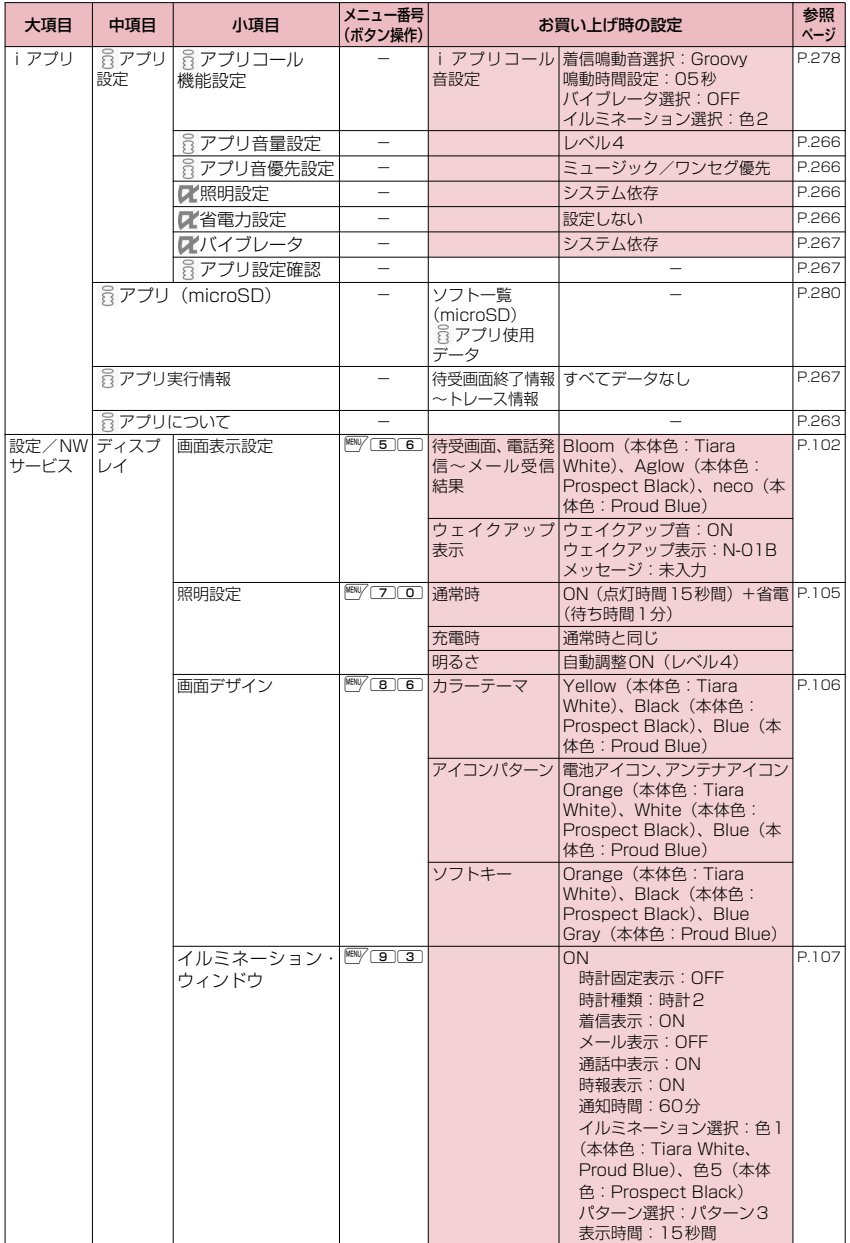

付録/困ったときには 付録/困ったときには

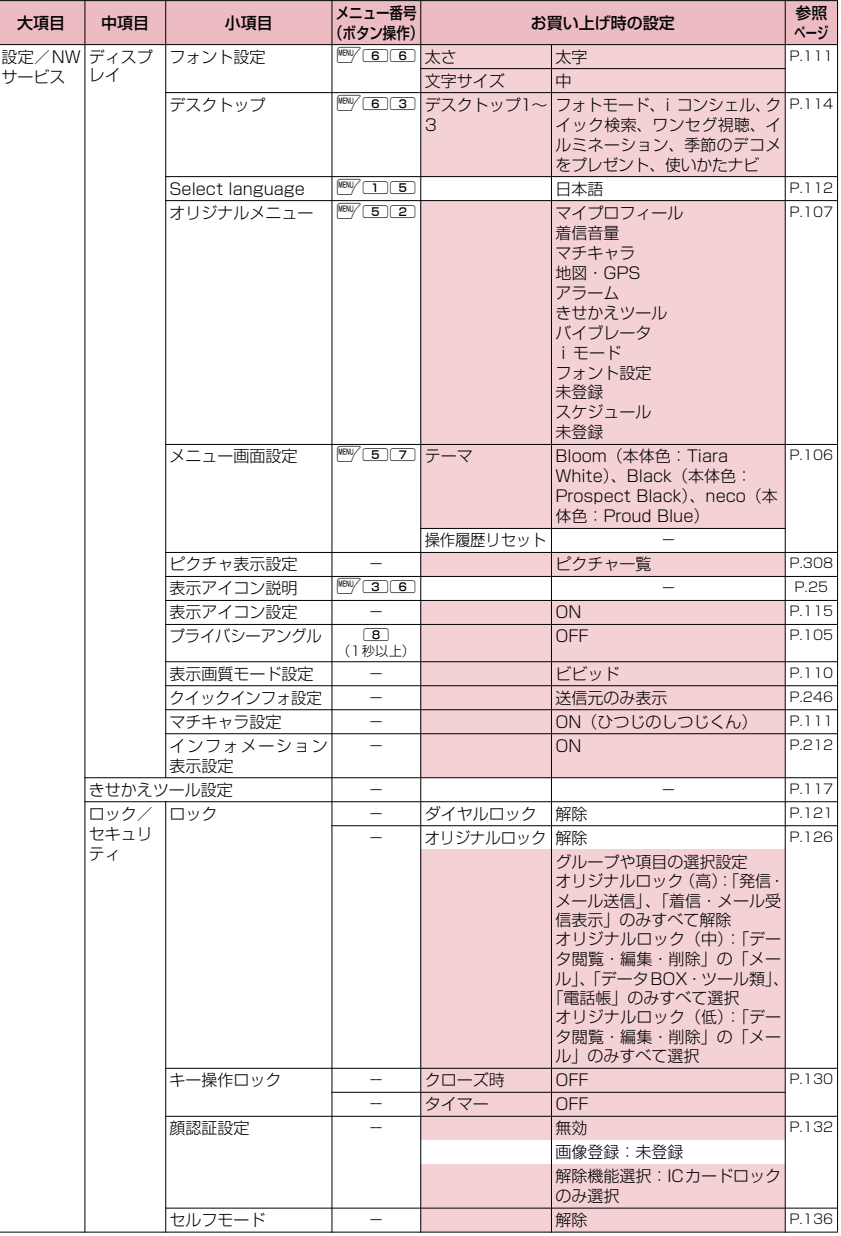

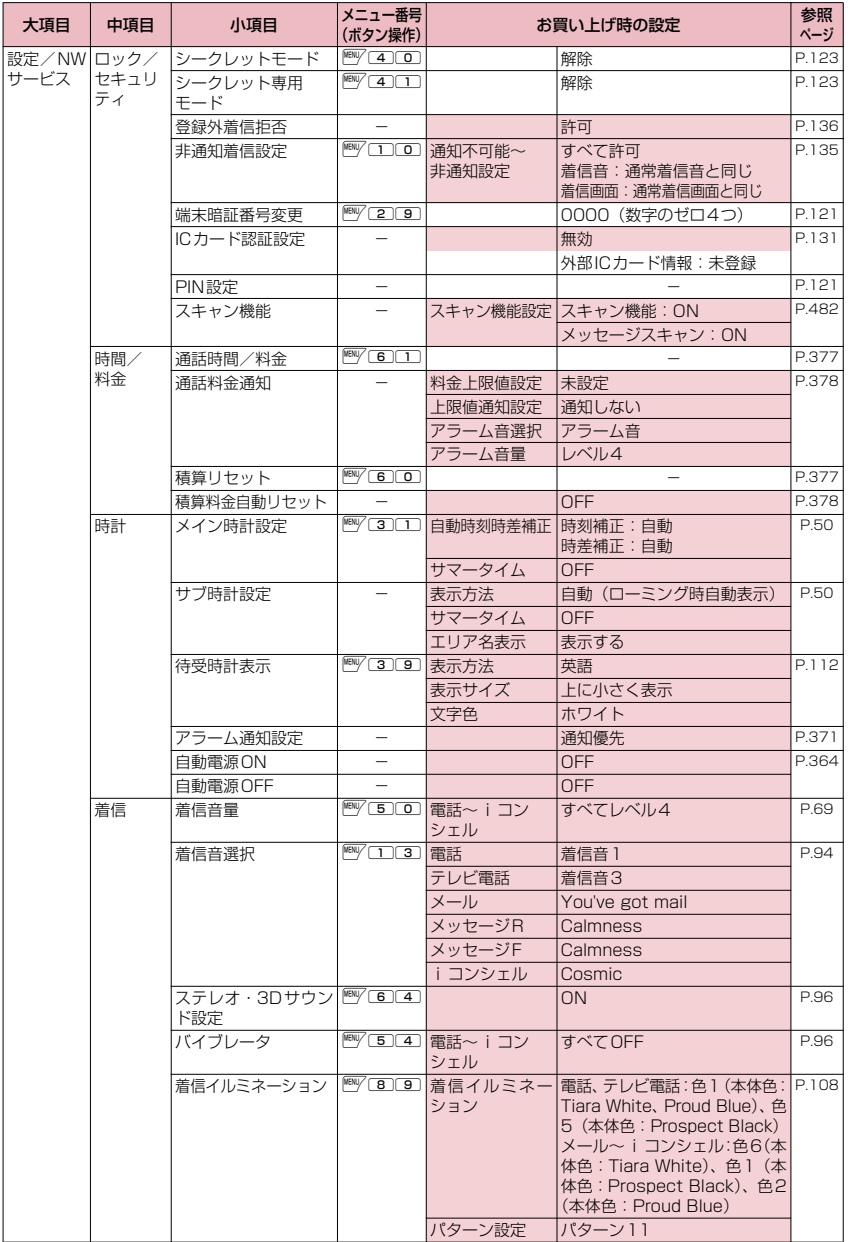

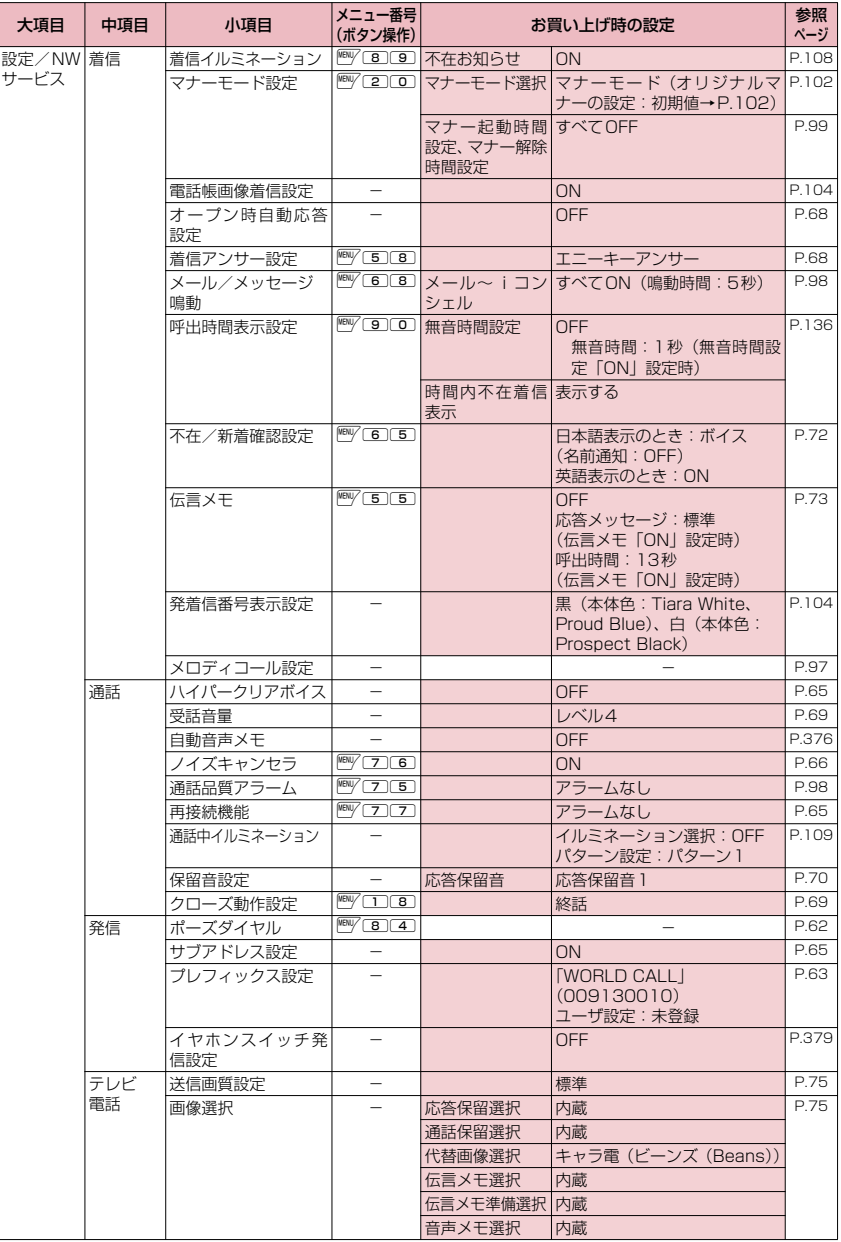

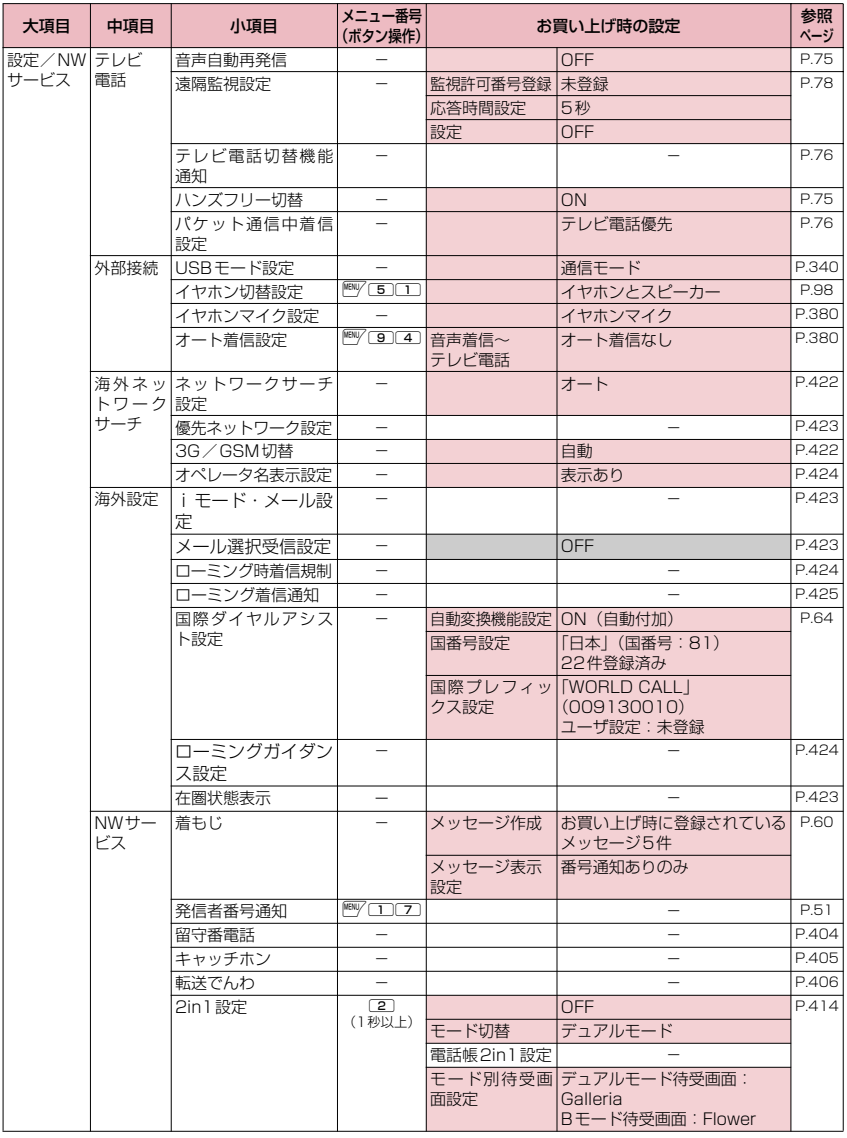

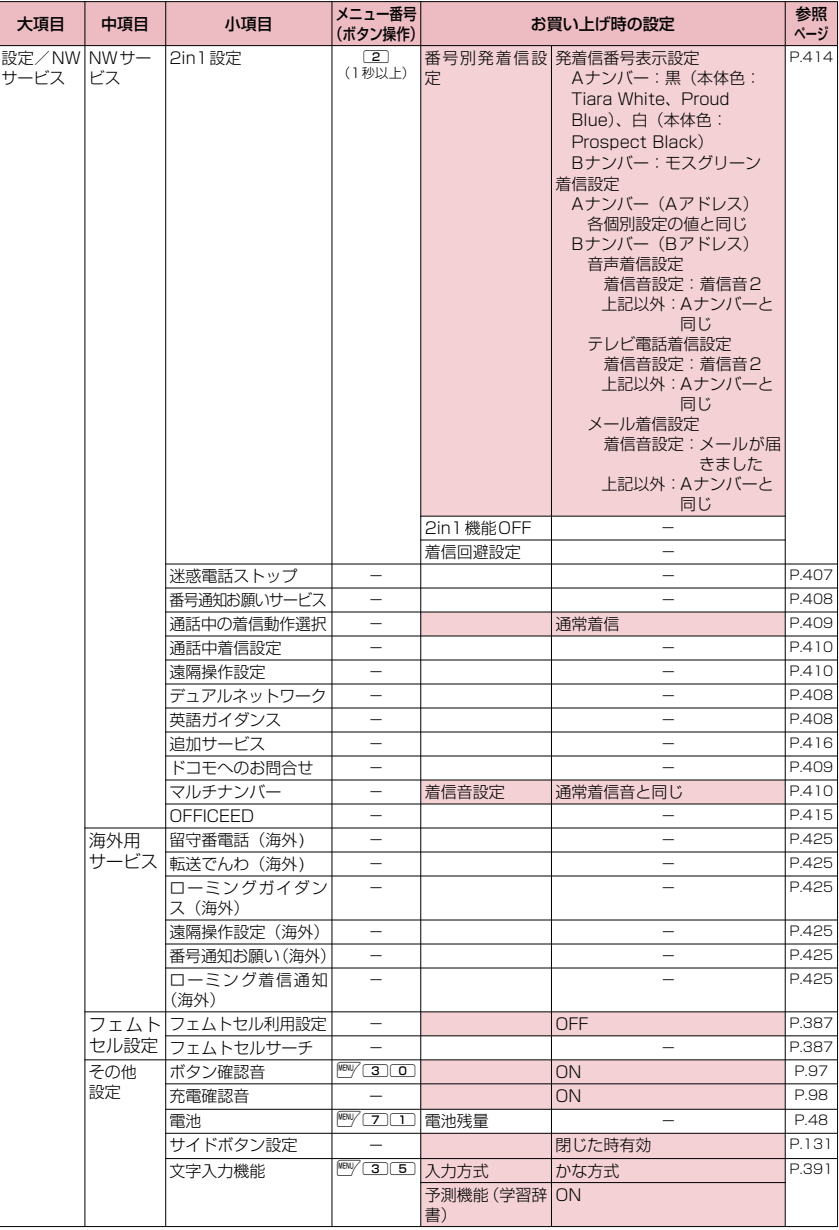

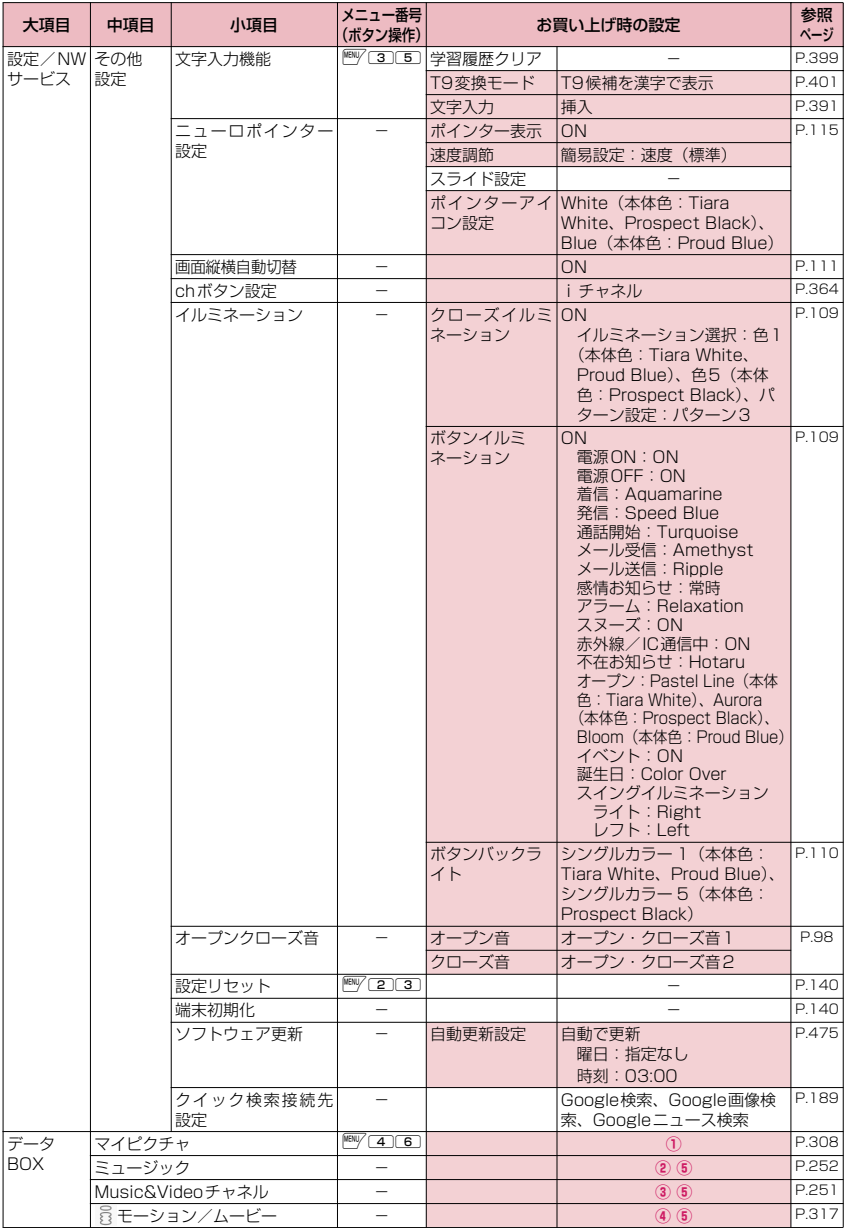

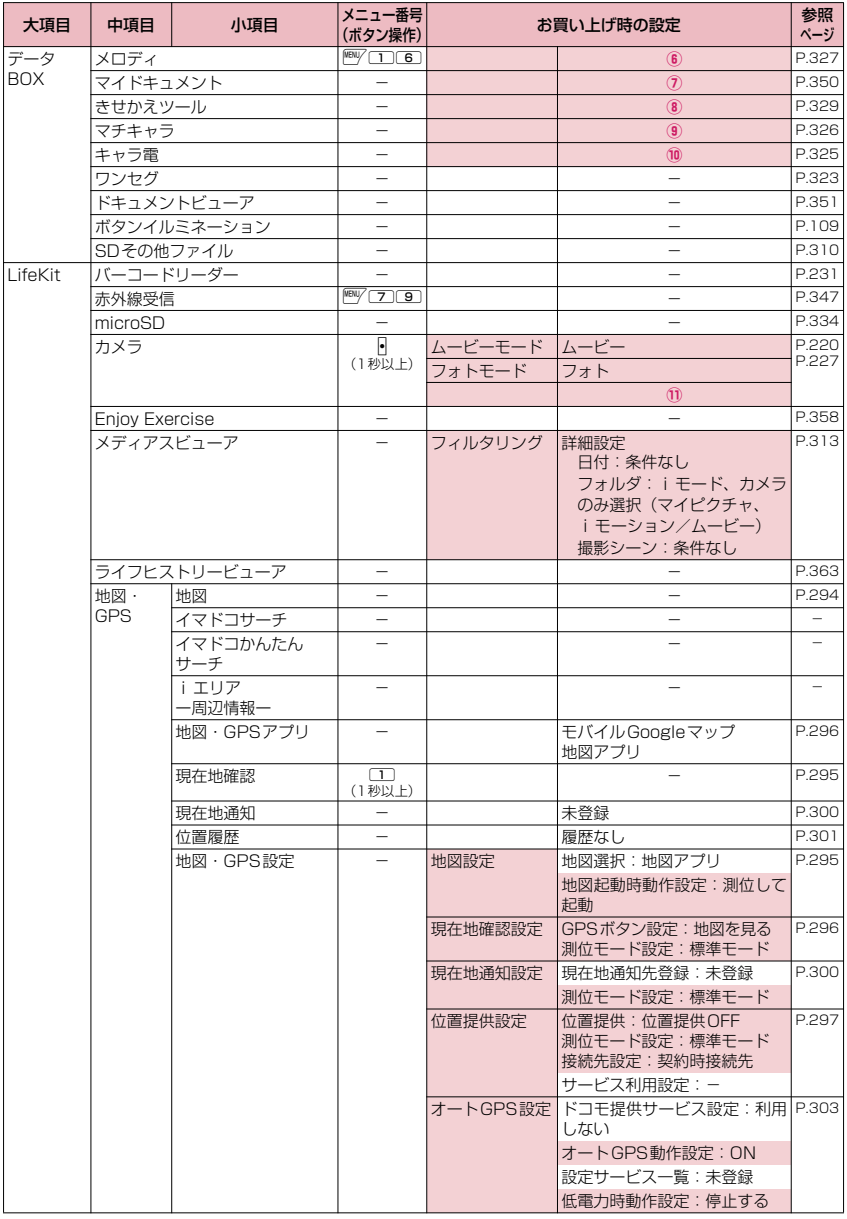

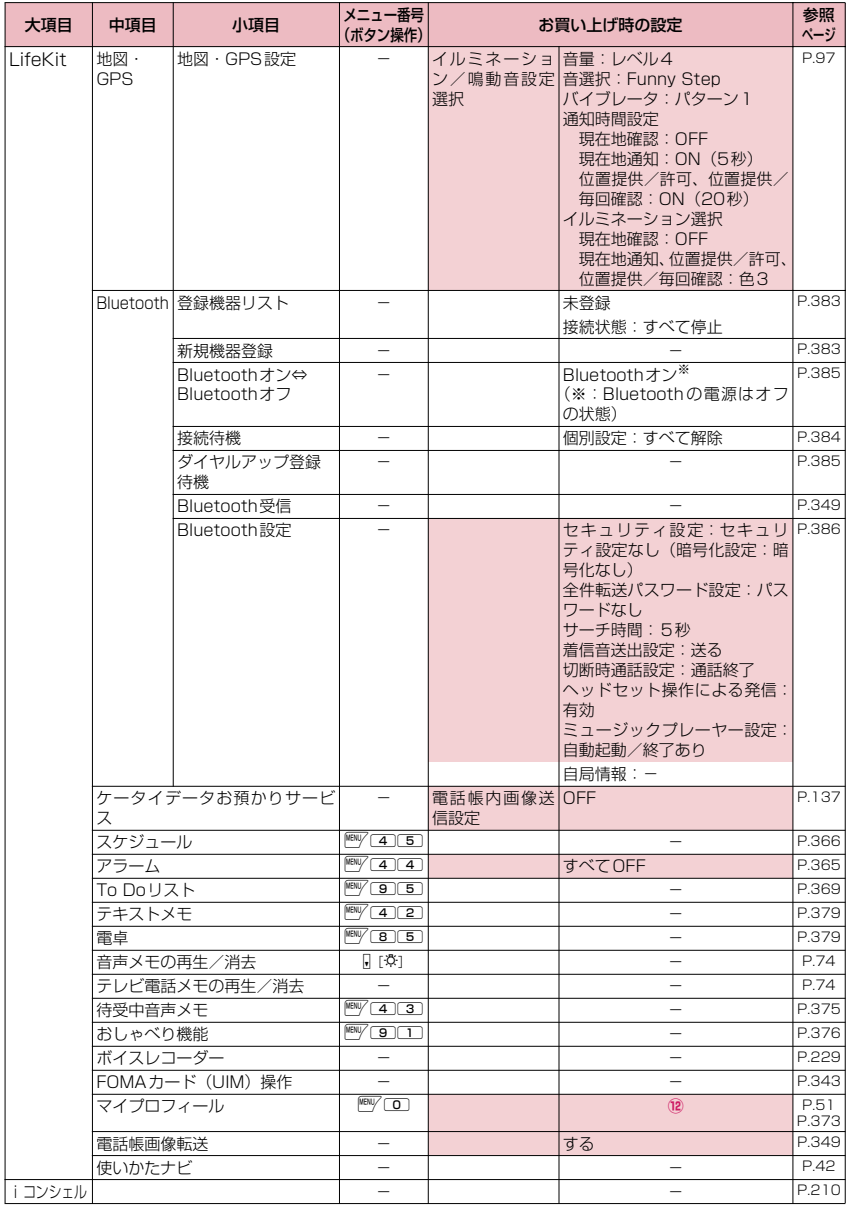

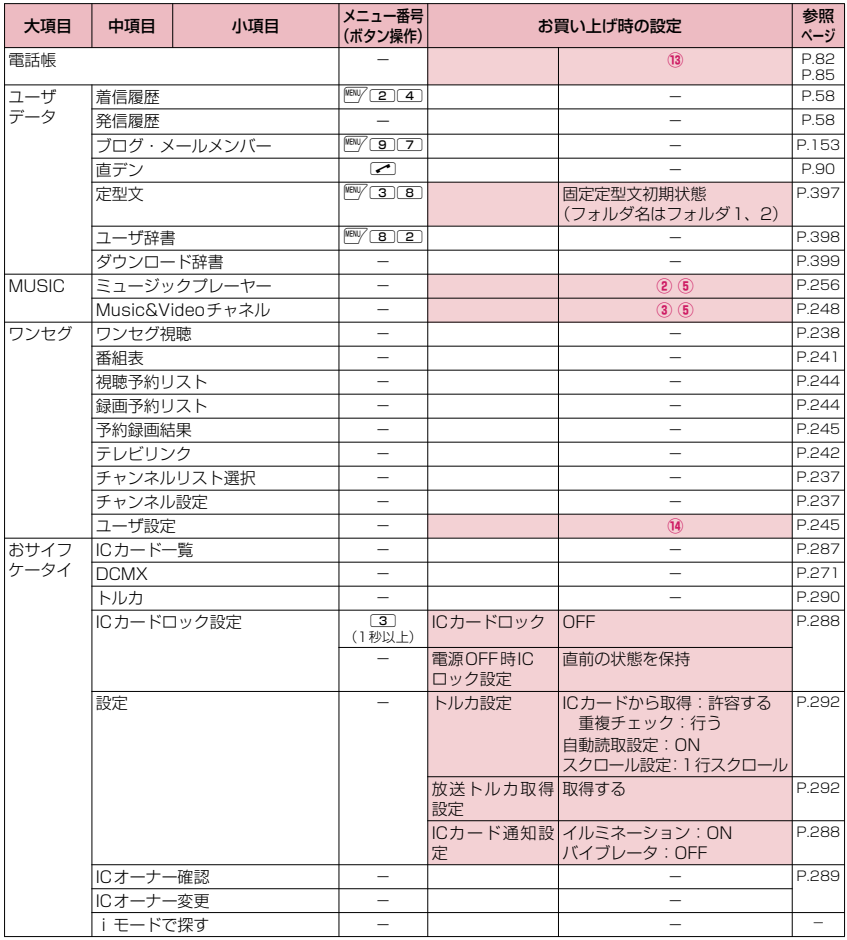

## [別表1] その他の設定リセット機能

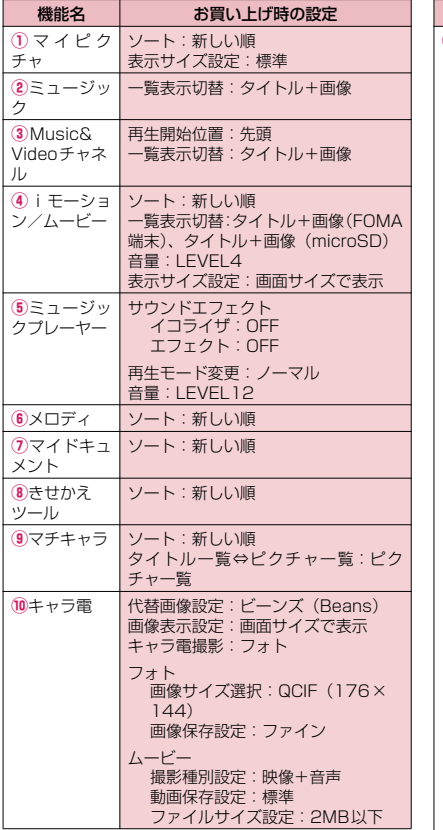

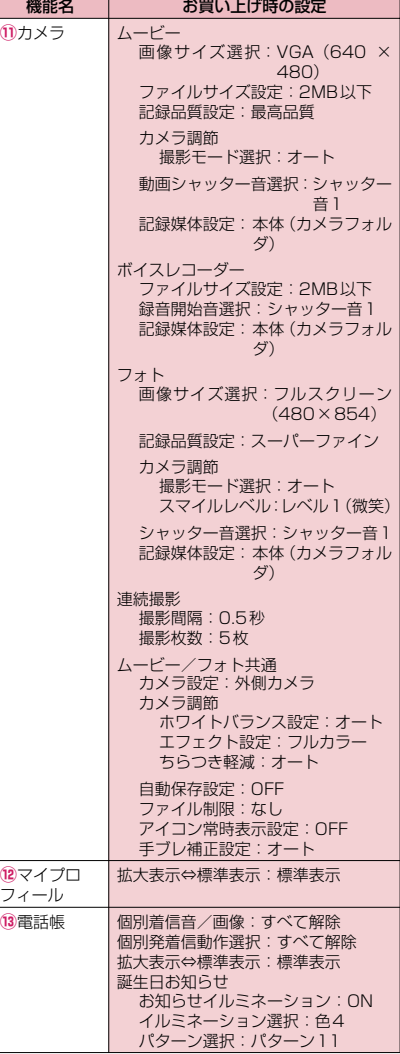

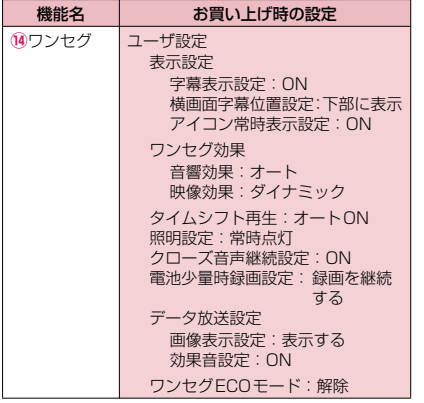

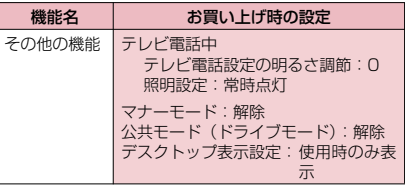

# **シンプルメニュー機能一覧**

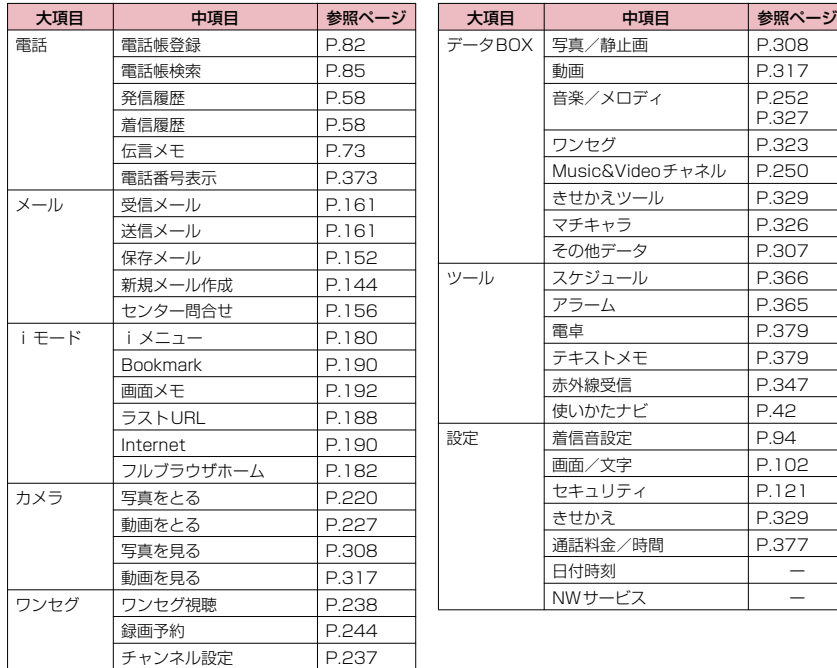

付録/困ったときには 付録/困ったときには

# **ダイヤルボタンの文字割り当て一覧**

## **かな方式で入力できる文字**

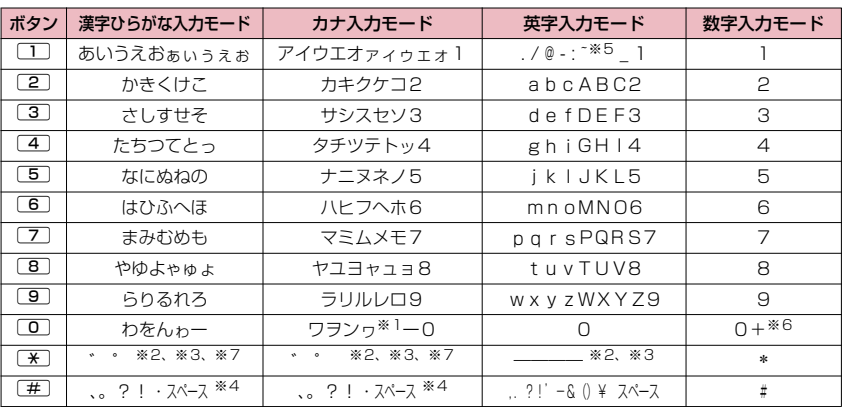

※1:「ワ」の小文字は全角入力のときに入力できます。

※2: 小文字/大文字を切り替えることもできます。

※3:改行マーク「↓」が入力されます。

※4: ユーザ辞書の読み入力とFOMAカードへの電話帳登録のフリガナ入力のときは「、」「。」「?」「!」「・」は入 力できません。

- ※5: 全角入力のときは「 ~ 」となります。
- ※6:「+」は1秒以上押して入力できます。
- ※7: 文字を確定する前に ⓒ を押すと一時的に「」が表示され、その状態で[※] を押すと単独で「゛」「゜」が入力 できます。

## **2タッチ方式で入力できる文字**

## ■全角入力モード ■ ■半角入力モード

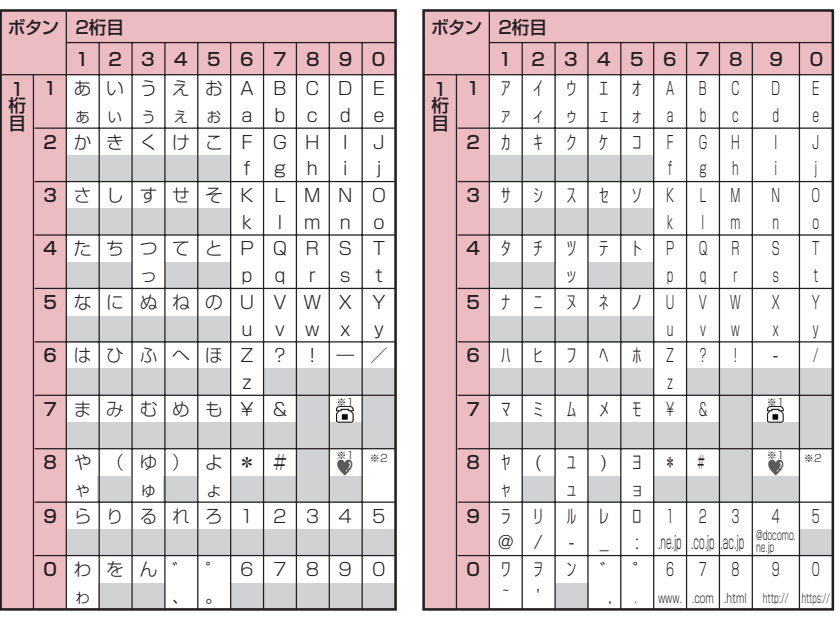

• FOMAカードの電話帳登録時のフリガナ入力では、全角入力モードでもカタカナ入力になります。

※1:「テキストメモ」や「定型文」の登録など、「絵文字入力」ができるときだけ使えます。また、常に全角文字と して入力されます。SMS本文入力時、「絵文字入力」はできませんが「☎」「♥」は入力できます。

※2: [8] [0] を押すと大文字入力モード(上段)と小文字入力モード(下段) とが切り替わります。また、大文字 を入力した後に[※]を押して小文字に切り替えることもできます。

■: スペースが入力されます。

## **T9入力方式で入力できる文字**

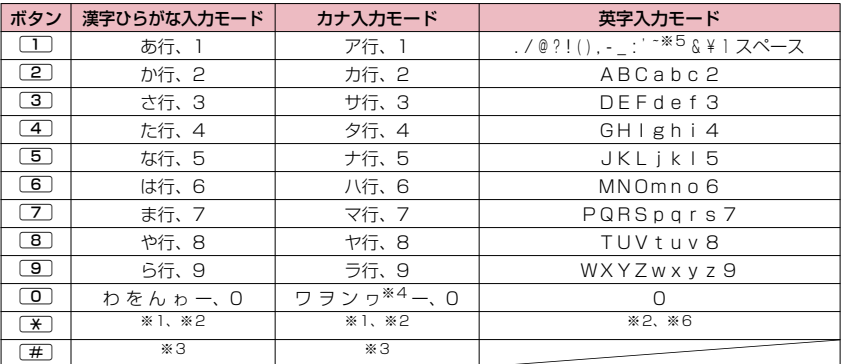

•「数字入力モード」の文字割り当ては「かな方式」の文字割り当てを参照してください。

- FOMAカードの電話帳登録時のフリガナ入力、「ユーザ辞書」の読み入力時には、数字候補は表示されませ ん。
- •「CapsLockモード」ではすべて大文字入力となります。「Shiftモード」でははじめの1文字のみ大文字が 入力され、以降は小文字入力となります。モード解除の状態ではすべて小文字入力となります。
- •「Shiftモード」で文字確定後は、モード解除の状態に戻ります。
- ※1: 読み編集中は、「゛」「゜」(濁点、半濁点)が付いた変換候補の切り替えを行います。
- ※2: 改行マーク「↓」が入力されます。
- ※3: 読みおよび文字の確定後は、「、」「。」「?」「!」「・」「スペース」が表示されます。
- ※4:「ワ」の小文字は全角入力のみ入力できます。
- ※5:全角入力のときは「–」となります。
- ※6: 文字を確定する前に押すと、スペースを入力し文字を確定します。

# **変換記号読み一覧**

以下の記号については、読みを入力して変換することもできます。なお、「きごう」と入力して変換すると、 一部の記号が変換候補に表示されます。

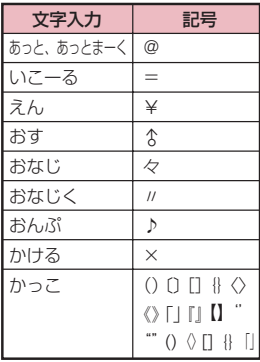

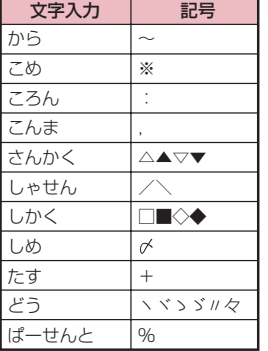

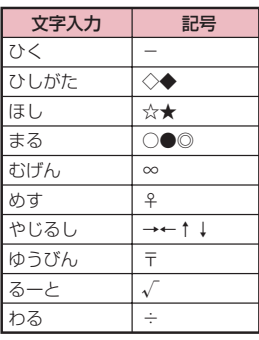

# **絵文字読み一覧**

絵文字は、以下の読みを入力して変換することもできます。

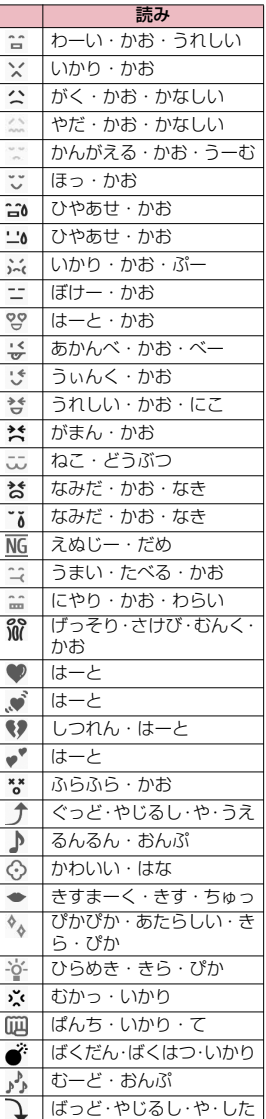

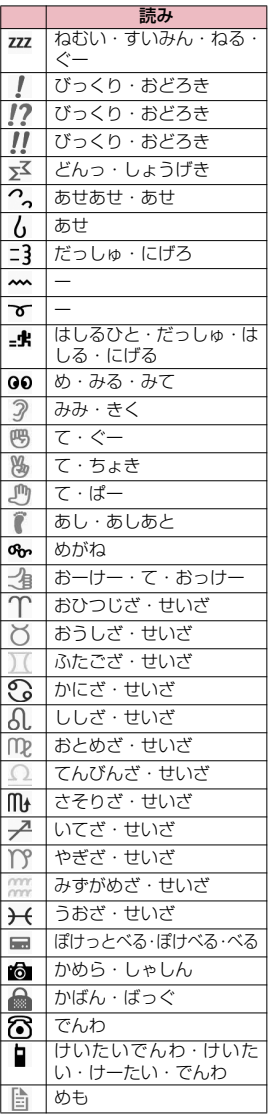

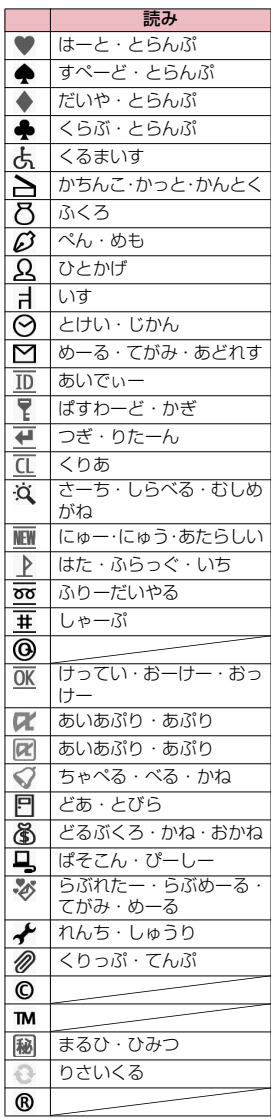

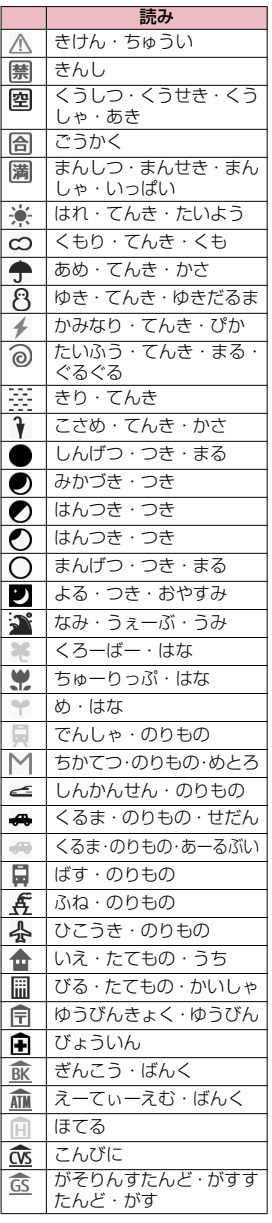

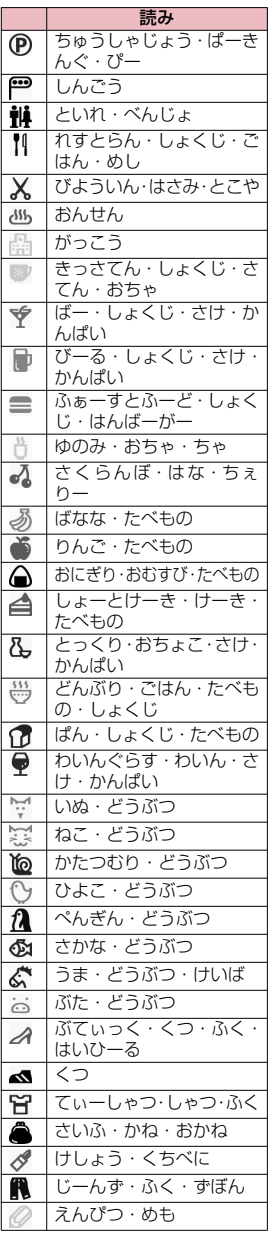

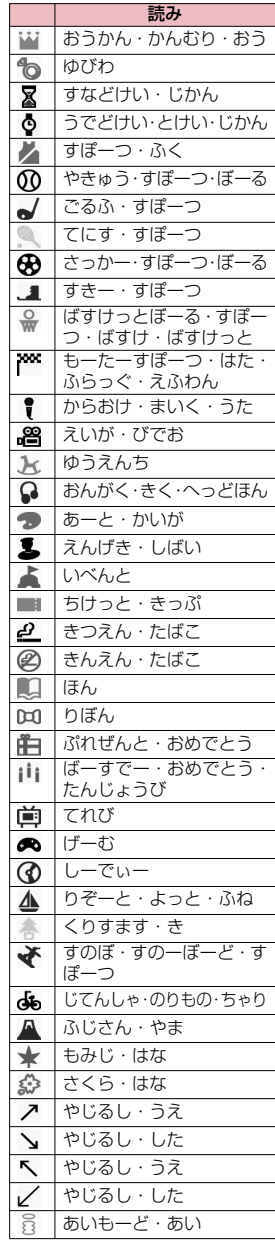

付録/困ったときには 付録/困ったときには

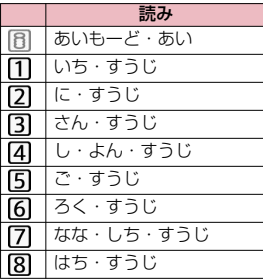

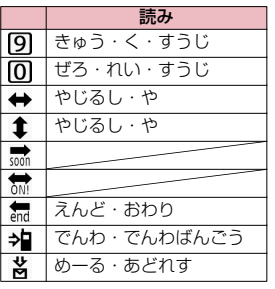

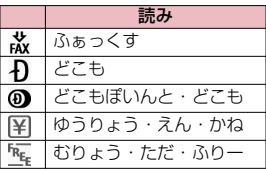

※ 読みのない絵文字は、絵文字入力 でのみ入力可能なものです。

## おしらせ

**●絵文字をiモード端末以外の携帯電話やパソコンなどに送信した場合、正しく表示されないことがありま** す。なお、iモード端末であっても、相手の機種によっては正しく表示されないこともあります。

## **顔文字読み一覧**

顔文字は、以下の読みを入力して変換することもできます。なお、「かお」または「かおもじ」と入力して変 換すると、以下の顔文字がすべて変換候補に表示されます。<br>| ます。 | 類文字 | エネス

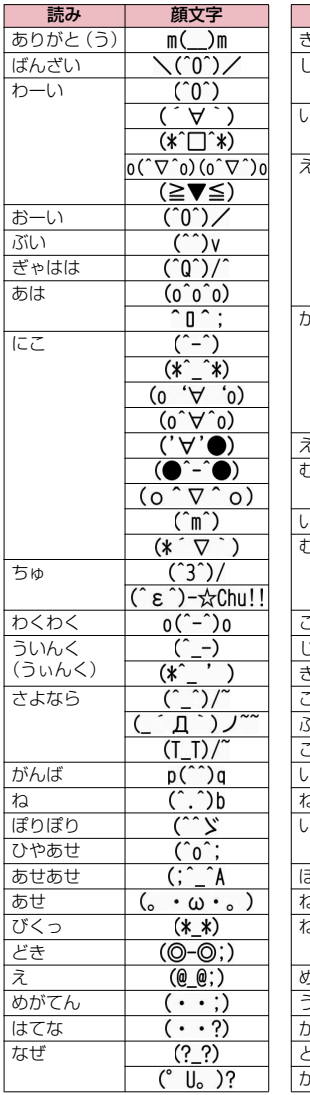

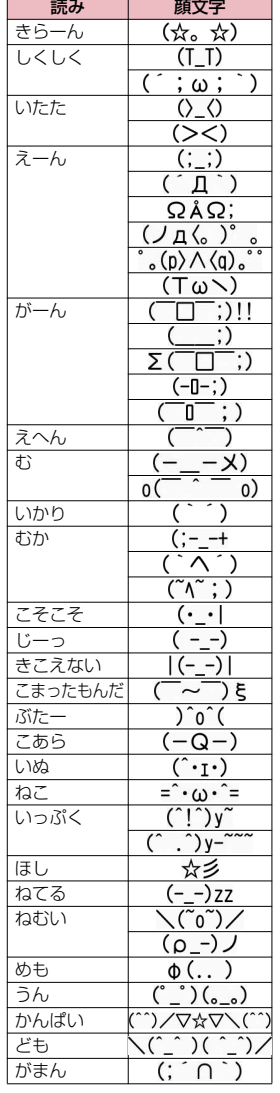

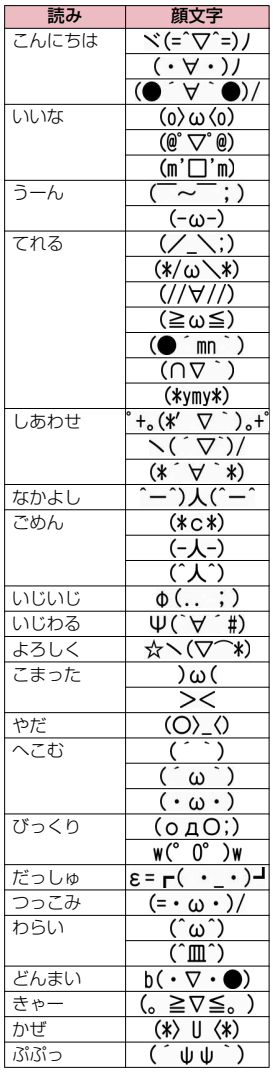

付録/困ったときには 付録/困ったときには

# **マルチアクセスの組み合わせ**

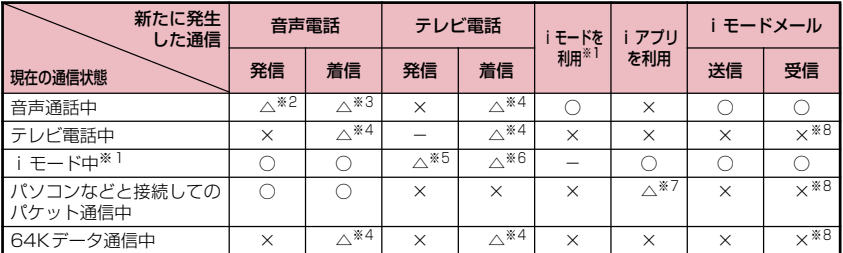

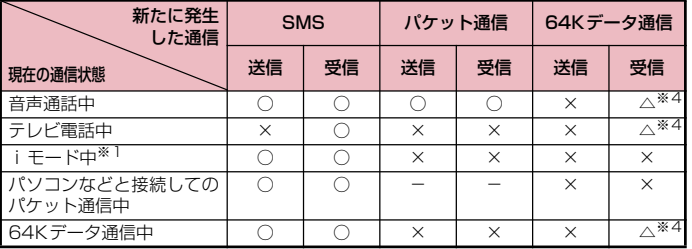

○:起動できます。 ×:起動できません。 △:条件により起動できます。 -:機能的に実現しない組み合わせです。

※1 : iチャネルの情報サイトの表示、フルブラウザ、トルカでの通信を含みます。

※2 :「キャッチホン」をご契約されている場合、現在の音声電話を保留にして発信することができます。

※3 :「キャッチホン」をご契約されている場合、現在の音声電話を保留にして応答することができます。また、「留 守番電話」や「転送でんわ」をご契約されている場合、現在の通信を終了してから新たに発生した着信に応答 することができます。→P.409

※4 :「キャッチホン」「留守番電話」「転送でんわ」をご契約されている場合、現在の通信を終了してから新たに発 生した着信に応答することができます。→P.409

※5 : iモード接続を切断してからテレビ電話発信を行います。

※6 :「パケット通信中着信設定」を「テレビ電話優先」に設定している場合、テレビ電話の着信に応答すると、 iモード通信が切断されます。

- ※7 : iアプリのソフトの通信はできません。
- ※8 : iモードメールやメッセージR/Fは受信されず、iモードセンターに保管されます。iモードセンターに保 管されたiモードメールやメッセージR/Fは通信終了後、「iモード問い合わせ」を行うと受信できます。

# **マルチタスクの組み合わせ**

マルチタスクで同時に使用可能な機能の主な組み合わせは以下のとおりです。

●各機能の状態、機能の組み合わせによっては、以下の表に従わない場合があります。

●以下のグループの中からそれぞれ1つずつの機能を最大3つまで同時に操作できます(ワンセグ/ミュー ジックグループを除く)。

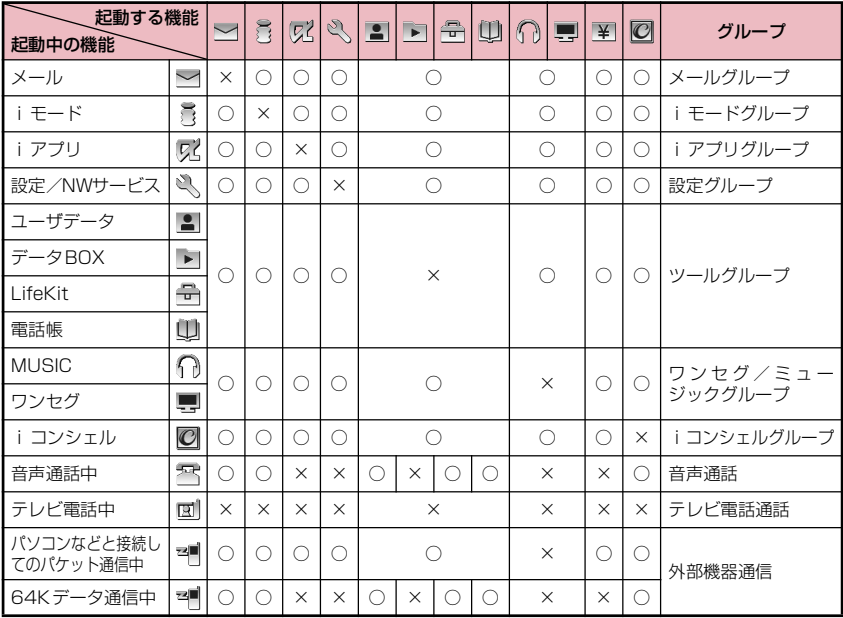

○: 起動できます。

×:起動できません。

# **FOMA端末から利用できるサービス**

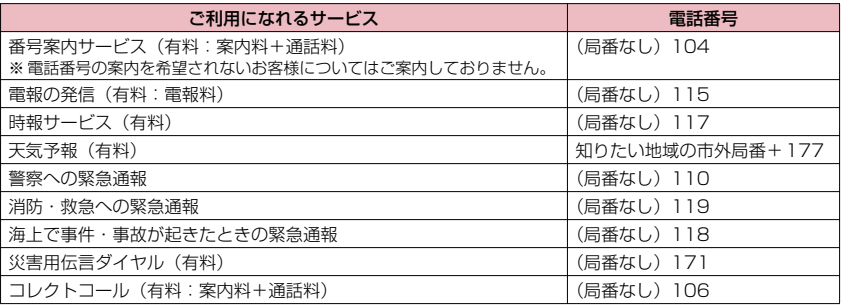

## おしらせ

- ●コレクトコール (106) をご利用の際には、電話を受けた方に、通話料と1回の通話ごとの取扱手数料90 円 (税込94.5円) がかかります。(2009年10月現在)
- ●番号案内 (104) をご利用の際には、案内料100円 (税込105円) に加えて通話料がかかります。目や 上肢などの不自由な方には、無料でご案内しております。詳しくは、一般電話から116番(NTT営業窓 口)までお問い合わせください。(2009年10月現在)
- ●一般電話の「転送電話」をご利用のお客様で転送先を携帯電話に指定した場合、一般電話/携帯電話の設 定によって携帯電話が通話中、サービスエリア外および電源を切っているときでも発信者には呼び出し音 が聞こえることがあります。
- ●116番 (NTT営業窓口)、ダイヤルQ2、伝言ダイヤル、クレジット通話などのサービスはご利用できま せんのでご注意ください(一般電話または公衆電話から、FOMA端末へおかけになる際の自動クレジット 通話はご利用できます)。
- ●本FOMA端末は、「緊急通報位置通知」に対応しております。110番、118番、119番などの緊急通報 をおかけになった場合、発信場所の情報(位置情報)が自動的に警察機関などの緊急通報受理機関に通知 されます。

お客様の発信場所や電波の受信状況により、緊急通報受理機関が正確な位置を確認できないことがありま す。

位置情報を通知した場合には、待受画面に通報した緊急通報受理機関の名称が表示されます。

なお、「184」を付加してダイヤルするなど、通話ごとに非通知とした場合は、位置情報と電話番号は通 知されませんが、緊急通報受理機関が人命の保護等の事由から、必要であると判断した場合は、お客様の 設定によらず、機関側が位置情報と電話番号を取得することがございます。また、「緊急通報位置通知」の 導入地域/導入時期については、各緊急通報受理機関の準備状況により異なります。

- ●FOMA端末から110番・119番・118番通報の際は、携帯電話からかけていることと、電話番号と、明 確な現在位置を伝えてください。また、通報は途中で通話が切れないよう、移動せずに行い、通報後はす ぐに電源を切らずに10分程度は着信のできる状態にしておいてください。
- ●おかけになった地域により、管轄の消防署・警察署に接続されないことがあります。接続されないときは、 お近くの公衆電話または一般電話からおかけください。

# **オプション・関連機器のご紹介**

## FOMA端末にさまざまな別売りのオプション機器を組み合わせることで、パーソナルからビジネスま でさらに幅広い用途に対応できます。なお、地域によってはお取り扱いしていない商品もあります。 詳しくは、ドコモショップなど窓口へお問い合わせください。

また、オプションの詳細については各機器の取扱説明書などをご覧ください。

- イヤホンマイク 01
- ステレオイヤホンマイク 01
- イヤホン変換アダプタ 01
- スイッチ付イヤホンマイク P001※1/P002※1
- ステレオイヤホンセット P001※1
- イヤホンジャック変換アダプタ P001
- 平型スイッチ付イヤホンマイク P01 / P02<sup>※2</sup>
- 平型ステレオイヤホンセット P01※2
- Bluetoothヘッドセット F01※3
- Bluetoothヘッドセット用ACアダプタ F01
- ワイヤレスイヤホンセット P01/02
- •骨伝導レシーバマイク 01<sup>※2</sup>/02
- FOMA USB接続ケーブル※4
- FOMA ACアダプタ 01 ∕02<sup>※5</sup>
- FOMA乾電池アダプタ 01
- キャリングケースS 01
- FOMA 充電機能付USB接続ケーブル 02※4
- FOMA 補助充電アダプタ 01
- 車載ハンズフリーキット 01※6
- FOMA 車載ハンズフリー接続ケーブル 01
- データ通信アダプタ N01
- FOMA室内用補助アンテナ※7
- FOMA室内用補助アンテナ(スタンドタイプ)※7
- 車内ホルダ 01※8
- FOMA海外兼用ACアダプタ 01※5
- FOMA DCアダプタ 01/02
- 外部接続端子用イヤホン変換アダプタ 01
- 卓上ホルダ N15
- 電池パック N16
- リアカバー N41
- ※1: N-01Bと接続するには、イヤホンジャック変換アダプタ P001、外部接続端子用イヤホン変換アダプタ 01が 必要です。
- ※2: N-01Bと接続するには、外部接続端子用イヤホン変換アダプタ 01が必要です。
- ※3: Bluetoothヘッドセット用ACアダプタ F01が必要です。
- ※4: USB HUBを使用すると、正常に動作しない場合があります。
- ※5: ACアダプタでの充電方法について→P.45、46
- ※6: N-01Bを充電するためには、FOMA 車載ハンズフリー接続ケーブル 01が必要です。
- ※7: 日本国内で使用してください。
- ※8: N-01Bを車内ホルダに取り付ける際は、「車内ホルダ 01 取扱説明書」に記載されている使用方法②の表「4 段目」に取り付けてください。

# **動画再生ソフトのご紹介**

- ●パソコンで動画(MP4形式のファイル)を再生するには、Apple Inc. のQuickTime Player(無料)ver. 6.4以上(またはver. 6.3+3GPP)が必要です。
- ●QuickTimeは下記のホームページよりダウンロードできます。 http://www.apple.com/jp/quicktime/download/
	- ダウンロードには、インターネットと接続しているパソコンが必要です。また、ダウンロードにあたっ ては別途通信料がかかります。
	- 動作環境、ダウンロード方法、操作方法など詳細については、上記ホームページをご覧ください。

# **故障かな?と思ったら**

- ●まずはじめにソフトウェアを更新する必要があるかどうかをチェックし、必要がある場合はソフトウェア を更新してください。→P.475
- ●気になる症状のチェック項目を確認しても症状が改善されないときは、取扱説明書裏面の「故障お問い合 わせ先」または、ドコモ指定の故障取扱窓口までお気軽にご相談ください。
- ●FOMA端末の現象は、カテゴリ別に分類して記載しています。一覧中の色文字は現象、黒文字はそれに対 するチェック箇所と参照ページです。

### **電源**

FOMA端末の電源が入らない(FOMA端末が使えな い)

● 電池パックが正しく取り付けられていますか。→P.44 ● 電池切れになっていませんか。→ P.46

■ を1秒以上押してから電源が入るまで時間がか かる

● 電話帳などのデータがいっぱいのときは、その確認に 時間がかかるようになります。→P.89

### **充電**

### 右のようなアニメーションが表示され、「ピーッ ピーッピーッ…」というアラーム音が鳴っている

● 電池が切れました。充電してくだ さい。→P.45、48

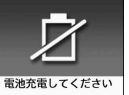

#### 充電ができない(FOMA端末の充電ランプが点灯し ない/点滅する)

- FOMA 端末に電池パックが正しく取り付けられていま すか。→P.44
- アダプタの電源プラグがコンセントまたはシガーライ タソケットにしっかりと差し込まれていますか。  $\rightarrow$ P.46
- アダプタとFOMA端末が正しく取り付けられています か(ACアダプタをお使いのとき、ACアダプタのコネ クタがFOMA端末または卓上ホルダ(別売)にしっか りと接続されていますか)。→P.46
- 卓上ホルダを使用する場合、FOMA 端末の充電端子は 汚れていませんか。汚れたときは、端子部分を乾いた 布、綿棒などで拭いてください。
- 充電しながら通話や通信、その他機能の操作を長時間 行うと、FOMA端末の温度が上昇して充電ランプが消 えたり点滅する場合があります。その場合は、FOMA 端末の温度が下がってから再度充電を行ってくださ い。
- ご使用の状況により充電が途中で停止する場合があり ます。使用しているすべての機能を終了してから再度 充電を行ってください。

## **端末操作**

#### 操作中・充電中に熱くなる

● 操作中や充電中、また、充電しながら i アプリやテレ ビ電話、ワンセグ視聴などを長時間行った場合などに は、FOMA端末や電池パック、アダプタ(充電器含む) が温かくなることがありますが、安全上問題ありませ んので、そのままご使用ください。

#### 電池の使用時間が短い

- 圏外の状態で長い時間放置されるようなことはありま せんか。 圏外時は通信可能な状態にできるよう電波を探すた め、より多くの電力を消費しています。
- 電池パックの使用時間は、使用環境や劣化度により異 なります。→P.45
- 電池パックは消耗品です。充電を繰り返すごとに、1回 で使える時間が次第に短くなっていきます。 十分に充電しても購入時に比べて使用時間が極端に短 くなった場合は、指定の電池パックをお買い求めくだ さい。→P.45

#### 何もしないのに電源が切れる、再起動する

● 電池パックの端子が汚れていると接触が悪くなり、電 源が切れることがあります。汚れたときは、電池パッ クの端子を乾いた布、綿棒などで拭いてください。

#### ボタンを押しても動作しない

- ●磁気を帯びた製品にFOMA端末を近づけると、ボタン の操作が正しくできなくなることがあります。磁気か らFOMA端末を離してご使用ください。
- ダイヤルロック/おまかせロックを設定していません か。→P.121
- キー操作ロック中ではありませんか。→P.130
- ●「サイドボタン設定」が「閉じた時無効」に設定されて いませんか。→P.131

#### ボタン確認音が出ない

- ●「ボタン確認音」を「OFF」に設定していませんか。 →P.97
- マナーモード設定中ではありませんか。→P.99
- ECOモードを設定していませんか。→P.105

#### エニーキーアンサーで音声電話、テレビ電話に出るこ とができない

- ●「着信アンサー設定」を「クイックサイレント」または 「OFF」に設定していませんか。→P.68
- テレビ電話にエニーキーアンサーで出ることはできま せん。

付録

(困ったときには

#### FOMA端末を閉じているときに、サイドボタンを押 しても操作できない

- キー操作ロック中ではありませんか。→P.130
- ●「サイドボタン設定」が「閉じた時無効」に設定されて いませんか。→P.131

#### FOMA端末を閉じているときに、同[资]を押しても 不在着信などの確認ができない

- ●「不在/新着確認設定」を「OFF」に設定していません か。→P.72
- キー操作ロック中ではありませんか。→ P.130
- ●「サイドボタン設定」が「閉じた時無効」に設定されて いませんか。→P.131
- ●「電話着信音量」を「消去」に設定していませんか。 →P.69

#### ボタンを押したときの画面の反応が遅い

● FOMA端末に大量のデータが保存されているときや、 FOMA端末とmicroSDカード間で容量の大きいデー タをやりとりしたときなどに起こる場合があります。

ニューロポインターの動きがにぶくなった

● スライド調整を行ってください。→ P.115

#### あらかじめ機能に割り当てられているメニュー番号 を押しても機能を呼び出すことができない

● メインメニューのテーマを「White I「Black I「Bloom I 「neco」「スタンダード」「シンプルメニュー」に設定 してから操作してください。

#### 発信履歴/リダイヤル、送信アドレス一覧が勝手に消 えてしまう

●「個別発着信動作選択」の「指定発信制限」を設定しま せんでしたか。→P.134

#### 直感ゲームが利用できない

● カメラにオリジナルロックを設定していませんか。 →P.128

#### FOMAカードが認識されない

- FOMAカードを正しい向きで挿入していますか。
- FOMAカード (青色) を挿入していませんか。→P.42

### **通話**

#### ダイヤルボタンを押しても発信できない

- ●「発信・メール送信」の「ダイヤル発信」がオリジナル ロック中ではありませんか。→P.129
- キー操作ロック中ではありませんか。→ P.130
- 指定発信制限設定中ではありませんか。→P.134
- ダイヤルロックを設定していませんか。→P.121
- セルフモードを設定していませんか。→P.136

#### 着信できない または 着信音が鳴らない

- 以下の機能を設定していませんか。 個別発着信動作選択→P.134<br>• 指定着信拒否 ● 指 • 指定着信許可<br>• 指定留守番電話 • 指定転送でんわ
	- 呼出時間表示設定→P.136
	- 無音時間設定
	- 登録外着信拒否→P.136
	- 非通知着信設定→P.135
	- 通知不可能拒否 公衆電話拒否
	- 非通知設定拒否
- マナーモード設定中ではありませんか。→P.99
- 公共モード (ドライブモード)設定中ではありません か。→P.70
- ●「着信・メール受信表示」の「着信」がオリジナルロッ ク中ではありませんか。→P.129
- セルフモード設定中ではありませんか。→P.136
- 留守番電話サービスや転送でんわサービスの開始時間 を「0秒」に設定していませんか。→P.404、407
- 番号通知お願いサービスを開始に設定していません か。→P.408
- デュアルネットワークサービスでmovaを有効にして いませんか。→P.408
- 着信音量を「消去」に設定していませんか。→ P.69
- 伝言メモの呼出時間を「0秒」に設定していませんか。  $\rightarrow$ P.73

#### 着信があっても着信動作(着信音鳴動、バイブレー タ、着信イルミネーションの点滅)が行われない

●「呼出時間表示設定」の「無音時間設定」を「ON」に 設定している場合、電話帳に登録されていない電話番 号や、電話番号を通知しない相手からの着信があると、 設定した時間が経過するまで着信動作(着信音鳴動、バ イブレータ、着信イルミネーションの点滅)が行われ ません。→P.136

#### メール着信音やアラーム音は鳴るのに、電話がかかっ てきたときの着信音が鳴らない

●「呼出時間表示設定」の「無音時間設定」を長い時間 (99秒など)に設定していませんか。「無音時間設定」 を短い時間に設定してください。→P.136

#### 音声電話、テレビ電話がかかってきたときに設定した 着信音と違う着信音が鳴る

● 各機能の着信の設定が重なった場合、着信音は優先順 位に従って動作します。→P.95

#### 音声電話、テレビ電話がかかってきたときに設定した イメージと違うイメージが表示される

- 各機能の着信の設定が重なった場合、画像は優先順位 に従って動作します。→P.95
- 相手のメールアドレス、電話番号をシークレットデー タとして登録していませんか。→P.123

#### 音声電話、テレビ電話がかかってきたときに設定した 色や点滅パターンと違う色や点滅パターンで着信イ ルミネーションが動作する

- 各機能の着信イルミネーションの設定が重なった場 合、着信イルミネーションは優先順位に従って動作し ます。→P.108
- 相手のメールアドレス、電話番号をシークレットデー タとして登録していませんか。→P.123

#### 着信画面や着信音がお買い上げ時の設定で動作する

- 着信画面と着信音の組み合わせ、優先順位によって着 信画面か着信音のどちらかがお買い上げ時の設定で動 作する場合があります。
- ダウンロードしたFlash画像を着信画面やメール受信 結果画面に設定した後、iモーション、ミュージック を着信音やメール着信音に設定すると着信画面と着信 音の組み合わせによっては、画面がお買い上げ時の設 定で表示される場合があります。

付

#### 電話帳に登録した名前が表示されず、電話番号が表示 されてしまう

- 電源を入れた直後はFOMAカードを読み込んでいるこ とがあり、電源を入れた直後に電話がかかってきたと き、すぐに電話帳機能を使えないことがあります。
- ダイヤルロック/おまかせロック設定中ではありませ んか。→P.121
- 相手のメールアドレス、電話番号をシークレットデー タとして登録していませんか。→P.123

#### 「圜外」の表示が出て電話がかけられない

● サービスエリア外か、電波の弱い場所にいませんか。  $\rightarrow$ P48

#### 通話ができない

- 電源を入れ直すか、電池またはFOMAカードを入れ直 してください。
- 電波の性質により、「|||」~「 |||||」を表示している状 態でも発信や着信ができない場合があります。場所を 移動してかけ直してください。
- 指定着信拒否、指定着信許可など着信制限を設定して いませんか。
- 電波の混み具合により、多くの人が集まる場所では電 話やメールが混み合い、つながりにくい場合がありま す。その場合は「しばらくお待ちください」と表示さ れ、話中音が流れます。場所を移動するか、時間をず らしてかけ直してください。

#### ダイヤルしたが話中音(ツーツー音)が出てつながら ない

- 市外局番を忘れていませんか。→ P.54
- ●「しばらくお待ちください」の表示が出ていませんか。

#### 画面に「圏外です」と表示される

● サービスエリア外か、電波の弱い場所にいませんか。  $\rightarrow$ P.48

#### 「圖外」の表示が出て話中音(ツーツー音)が出る

● サービスエリア外か、電波の弱い場所にいませんか。  $\rightarrow$ P.48

#### **画面**

#### ディスプレイが暗い

- ●「照明設定」でディスプレイの点灯時間を短い時間に設 定していませんか。→P.105
- ●「照明設定」でディスプレイの明るさの設定を「レベル 1」や「レベル2」に設定していませんか。→P.105
- 省電力モードを「ON」に設定していませんか。 →P.105
- ECOモードを設定していませんか。→P.105
- ●「照明設定」でディスプレイの明るさの設定を「自動調 整ON」にしていませんか。→P.105 「自動調整ON」の場合は周囲の明るさによって変わり ます。
- ●「プライバシーアングル」を「ON」に設定していませ んか。→P.105

#### ディスプレイ、ダイヤルボタンの照明が点灯しない

- ●「照明設定」でディスプレイの照明とボタンバックライ トの通常時の点灯を「OFF」に設定していませんか。 →P.105
- 5 を1秒以上押してディスプレイの照明とボタンバッ クライトの点灯/消灯を切り替えることができます。  $\rightarrow$ P.105

メールの作成中などにも、「5」を1秒以上押すとディ スプレイの照明とボタンバックライトが消灯しますの で、ご注意ください。

● ワンセグECOモードを設定していませんか。→ P.246

#### ディスプレイに何も表示されずマルチファンクショ ンボタンの上部が点滅する

● 省電力モード中です。ボタンを押すと、省電力モード が解除されます。→P.105

#### イルミネーション・ウィンドウに何も表示されない

- ●「イルミネーション・ウィンドウ」の設定を「OFF」に 設定していませんか。→P.107
- ECOモードを設定していませんか。→P.105

#### iチャネルが表示されない

● ECOモードを設定していませんか。→P.105

#### **音声**

#### 通話中、相手の声が聞こえにくい、相手の声が大きす ぎる

- 受話口と耳の位置がずれていませんか。→P.22
- 受話ロがシールなど何かでふさがれていませんか。
- ハンズフリー中にスピーカが何かでふさがれていませ んか。
- ●「受話音量」の設定を変更していませんか。 聞き取りやすい音量に変更してください。→P.69
- ハイパークリアボイスの設定を変更すると、相手の声 が聞き取りやすくなります。→P.65

### **データ表示**

#### 各機能で設定した画像やメロディなどが動作せず、お 買い上げ時の設定で動作する

● 画像やメロディなどの取得時に挿入していたFOMA カードが挿入されていますか。→P.43

#### 動画/ i モーションや着うたフル®の表示、再生に時 間がかかる

●「移行可能コンテンツ」フォルダに保存された動画/ iモーションや着うたフル®ではありませんか。 「移行可能コンテンツ」フォルダに保存されたデータの 場合、表示や再生に時間がかかることがあります。

#### 画像やiモーション、ミュージック、Music&Video チャネル、ビデオ、マチキャラの替わりに文字が表示 される

● 以下の表示がされた場合は、利用している機能で選択 できない画像やiモーション、ミュージック、 Music&Videoチャネル、ビデオ、マチキャラです。以 下の表示がされていないデータを選択してください。 「Not Available」「Expired File」「No Preview Data」 →P.250、252、308、317、323、326

付録/困ったときには

(困ったときには

付録

#### PDFデータが正しく表示されない

● PDFビューアに対応していない形式や複雑なデザイン などを含むPDFデータの場合、正しく表示されないこ とがあります。

#### PDFデータの表示に時間がかかる

● サイズが大きいPDFデータなどの場合、表示に時間が かかることがあります。

### ドキュメントデータが正しく表示されない

● ドキュメント対応ビューアに対応していない形式や複 雑なデザインなどを含むドキュメントデータの場合、 正しく表示されないことがあります。

#### ドキュメントデータの表示に時間がかかる

● サイズが大きいドキュメントデータなどの場合、表示 に時間がかかることがあります。

#### 画像表示しようとすると「 ! 」が表示される また は デモやプレビューで「 ! 」が表示される

● 画像データが壊れている場合は「 ♪️」が表示されるこ とがあります。

## **メール**

#### メールを自動で受信しない

- メール設定の「メール選択受信設定」で「ON」を設定 していませんか。「OFF」に設定してください。 →P.155、170
- ●相手のメールアドレス、電話番号をシークレットデー タとして登録していませんか。→P.123

#### メールを受信しても着信動作(着信音鳴動、バイブ レータ、着信イルミネーションの点滅)が行われない

- ●「メール/メッセージ鳴動」を「OFF」に設定していま せんか。→P.98
- ●「着信・メール受信表示」の「メール/メッセージ受信表 示」がオリジナルロック中ではありませんか。→P.129
- ●「受信時動作設定」を「操作優先」に設定していません か。→P.170
- 相手のメールアドレス、電話番号をシークレットデー タとして登録していませんか。→P.123

#### メールを受信したときにメールに設定した着信音と 違う着信音が鳴る

- 各機能の着信の設定が重なった場合、着信音は優先順 位に従って動作します。→P.95
- 複数のメールを受信した場合、最後に受信したメール のメールアドレスに設定されている着信音が鳴りま す。→P.95
- 相手のメールアドレスが「電話番号@docomo.ne.jp」 のときは、メールアドレスには電話番号のみを登録し、 そのメールアドレスにメール着信設定の着信音設定で 着信音を設定してください。→P.89
- メールの送信元のメールアドレス(受信メールの詳細 画面に表示されるメールアドレス)を電話帳に正しく 登録し、そのアドレスにメール着信設定の着信音設定 で着信音を設定していますか。→P.89
- SMSを受信したときは、電話帳の電話番号に設定され たSMS着信設定の着信音設定が有効となります。 →P.89
- ●相手のメールアドレス、電話番号をシークレットデー タとして登録していませんか。→P.123

#### メールを受信したときにメールに設定した着信イル ミネーションの色と違う色で点滅する

- 各機能の着信の設定が重なった場合、着信イルミネー ションは優先順位に従って点滅します。→P.108
- 複数のメールを受信した場合、最後に受信したメール のメールアドレスに設定されているメール着信設定の イルミネーション設定に従って着信イルミネーション が点滅します。→P.108
- 相手のメールアドレスが「電話番号@docomo.ne.ipl のときは、メールアドレスには電話番号のみを登録し、 そのメールアドレスにメール着信設定のイルミネー ション設定でイルミネーションを設定してください。 →P.89
- メールの送信元のメールアドレス (受信メールの詳細 画面に表示されるメールアドレス)を電話帳に正しく 登録し、そのアドレスにメール着信設定のイルミネー ション設定でイルミネーションを設定していますか。  $\rightarrow$ P.89
- SMSを受信したときは、電話帳の電話番号に設定され たSMS着信設定のイルミネーション設定が有効となり ます。→P.89
- 相手のメールアドレス、電話番号をシークレットデー タとして登録していませんか。→P.123

#### メールが自動振分けされない

- ●相手のメールアドレスが「電話番号@docomo.ne.jp」 のときは、自動振分け設定には電話番号のみを登録し てください。→P.166
- 相手のメールアドレスが「電話番号@docomo.ne.jp」 以外のときは自動振分け設定にはドメインまですべて 登録しないと振り分けされません。→P.166

#### SMSを受信したときに電話帳に登録した名前が表示 されない

● 電話帳の電話番号欄 ( へ)に送信元の電話番号を正 しく登録していますか。→ P.82

#### メール送信中に切断され、SMSを受信した

もう一度操作しようとするとメッセージが表示される

● 一定時間内に著しく大量のデータ通信が多いと切断さ れSMSで通知されます。SMSの内容と表示されるメッ セージに従ってください。

#### 送信したメールが送信BOXに残らない

- メール連動型 i アプリ専用フォルダに「すべて振分け | を設定していませんか。 メール連動型iアプリ専用フォルダを反転表示して機 能メニューから「フォルダ内表示」を選択して確認し てください。→P.162、165
- 相手のメールアドレス、電話番号をシークレットデー タとして登録していませんか。→P.123

#### 受信したメールが受信BOXに残らず、「下(白色)」 が消えない

● 受信BOXの中のメール連動型iアプリ専用フォルダ に「品」が表示されていませんか。またはメール連 動型iアプリ専用フォルダに「すべて振分け」を設定 していませんか。

該当するメール連動型iアプリ専用フォルダを反転表 示して機能メニューから「フォルダ内表示」を選択し て確認してください。→P.162、165

### 添付ファイルが自動受信されない 添付ファイルが削除されてしまう

- ●「添付ファイル優先受信設定」を確認してください。
- ●「メールサイズ制限」の設定を確認してください。詳し くは『ご利用ガイドブック(iモード<FOMA>編)』 をご覧ください。

## **iモード**

#### iモード、iモードメール、iアプリ、iチャネル、 i コンシェルに接続できない

- ●「接続先設定」を「i モード」以外に設定していません か。→P.201
- iモードを途中からご契約いただいた場合は、FOMA 端末の電源を一度切ってから、再度電源を入れ直して ください。

#### 「ミ」が点滅したまま消えない

● i モード (センター) 問い合わせ・メール送受信など の後や途中でiモード接続が途切れたときは、iモー ドマークは点滅したままになります。データのやりと りを行なわなければ自動的に切断されますが、電源ボ タン→ 存押せばすぐに終了できます。

## **カメラ**

#### カメラで撮影した静止画や動画がぼやける

- カメラのレンズにくもりや汚れが付着していないかを 確認してください。
- 近くの被写体を撮影するときは、オートフォーカスを 「接写」に切り替えてください。→P.221
- **●手ブレ補正が「OFF」になっていませんか。→P.230**
- オートフォーカスを「OFF」で撮影していませんか。 →P.221

#### カメラで撮影すると画像がちらつく

● 室内で撮影する場合、蛍光灯などの影響で画面がちら つくことがあります。「ちらつき軽減」の設定を変更す ることにより、画面のちらつきを軽減することができ る場合があります。→P.222

#### カメラで撮影した静止画や動画が白っぽくなる

● 「ちらつき軽減| の設定を「モード1 (50Hz地域) | ま たは「モード2(60Hz地域)」に変更したまま屋外な どの明るい場所で撮影していませんか。「ちらつき軽 減」の設定を「オート」に戻してください。→P.222

## **ワンセグ**

#### ワンセグ視聴ができない

- 地上デジタルテレビ放送サービスのエリア外か放送電 波の弱い場所にいませんか。
- チャンネル設定をしていますか。→ P.237

## **おサイフケータイ**

#### おサイフケータイが使えない

- $\bullet$  FOMA端末の $\Omega$ マークがある位置を読み取り機にか ざしていますか。→P.287
- ICカードロック、ダイヤルロックやおまかせロックを 設定していませんか。→P.122、288
- 電池パックを取り外すと、ICカード機能は利用できな くなります。

#### おサイフケータイ対応 i アプリが削除できない

● ICカード内のデータを削除した後、iアプリを削除し てください。→P.266 なお、「iD 設定アプリ」は削除できません。 削除したいiアプリが利用しているICカード内のデー タを削除しないと、iアプリを削除できない場合があ ります。 削除できなかった場合は、ドコモショップなどまでお 問い合わせください。

### **海外利用**

#### 画面に「■外」や「ネットワーク再検索」が表示さ れたままで国際ローミングサービスが利用できない

- 国際ローミングサービスのサービスエリア外か、電波 の弱い場所にいませんか。
- 利用可能なサービスエリアまたは通信事業者かどう か、『ご利用ガイドブック(国際サービス編)』などの 国際サービスガイドで確認してください。
- ●「ネットワークサーチ設定」でサービスに対応している 通信事業者を検索してください。→P.422
- 日本国内から海外へ移動した後に「3G/GSM切替」 を「自動」または対応しているネットワークに切り替 えてください。日本国内で「自動」にしていた場合は、 FOMA端末の電源を入れ直してください。

#### 音声電話やテレビ電話がかかってこない

- ●「ローミング時着信規制」を「開始」に設定していませ んか。→P.424
- ●「パケット通信中着信設定」を「テレビ電話優先」以外 に設定していませんか。→P.76
- GSM / GPRS ネットワーク利用中にテレビ電話は利 用できません。

## 相手の電話番号が通知されてこない

相手の電話番号とは違う番号が通知されてくる 電話帳の登録内容や発信者番号通知を利用する機能 が動作しない

● 相手が発信者番号を通知して電話をかけてきても、利 用しているネットワークや通信事業者から発信者番号 が通知されない場合は、FOMA端末に発信者番号は表 示されません。

また、利用しているネットワークや通信事業者によっ ては、相手の電話番号とは違う番号が通知される場合 があります。

付 録

#### 海外で利用中に突然、発信や着信ができなくなる

- ドコモ インフォメーションセンターで、ご利用累積額 をご確認ください。「国際ローミングサービス(WORLD WING)」のご利用には、あらかじめご利用停止目安額 が設定されています。超過するとサービスがすべて停 止します。ご利用停止目安額を超えてしまった場合、ご 利用累積額を清算していただくことで、サービスを再 開します。
- ●「3G/GSM切替」の設定を確認してください。「自動」 に設定されていると、特定のネットワークを受信し利 用できない場合があります。設定を「3G」または「GSM /GPRS」に切り替え、滞在中の国や地域に対応する ネットワークに変更してください。→P.422

## **データ管理**

#### データ転送が行われない

● USB HUBを使用していませんか。USB HUBを使用 すると、正常に動作しない場合があります。

microSDカードに保存したデータが表示されない

●「microSDチェックディスク」を行ってください。  $\rightarrow$ P.334

#### 動画/iモーションや着うたフル®をmicroSDカー ドにコピー、移動できない

- 部分的に保存された着うたフル®ではありませんか。 →P.253
- 再生制限 (回数、期間、期限) の切れた動画/ i モー ションや着うたフル®ではありませんか。→P.309

#### SD-Audioデータ再生時に、microSDカードを認識 しなくなったり、「このデータは 再生できません」 と表示される

● いったん「SD-Jukebox」で音楽データをパソコンに 移動し、microSDカードを「SD-Jukebox」でフォー マットしてください。その後、音楽データをmicroSD カードに戻して使用してください。

#### PDFデータをFOMA端末にコピーできない

● PDFデータのサイズが2Mバイトを超えていません か。→P.350

#### PDFデータをmicroSDカードにコピーできない

●ページ単位で取得したPDFデータではありませんか。  $\rightarrow$ P.350

#### FOMA通信設定ファイル (ドライバ)のインストー ルやデータ通信ができない

● USBモード設定を「microSDモード」や「MTPモー ド」に設定していませんか。「通信モード」に設定して ください。→P.340

#### MTPモードでパソコンと接続できない

● ほかのFOMA端末でWMAデータを転送したmicroSD カードを使用すると、MTPモードでパソコンと接続で きない場合があります。→P.255

#### MTPモードでパソコンと接続するとカメラデバイス として認識されてしまう

● Windows Media Playerのバージョンが9以下ではあ りませんか→P.255、340 Windows Media Playerのバージョンが9以下の場合 は、Windows Media PlayerがMTPに対応していな いため、MTPデバイスとして認識されません。 Windows Media Playerのバージョンアップを行い、 いったんカメラデバイスとして認識されたN-01Bを以 下の手順で削除してください。

#### [Windows XPの場合]

- 1. N-01BをUSBケーブルでパソコンに接続する
- 2.「スタート」メニューの「マイコンピュータ」を右 クリックし、「管理」をクリックし、「デバイスマ ネージャ」をクリックする
- 3.「イメージングデバイス」の「N-01B」を右クリッ クし、「無効」をクリックする
- 4.「イメージングデバイス」の「N-01B」を右クリッ クし、「削除]をクリックする
- 5. パソコンからN-01Bを取り外す
- 6. 再度、MTPモードに設定してN-01Bをパソコンに 接続する

## **Bluetooth機能**

#### Bluetooth通信対応機器と接続ができない/サーチ しても見つからない

● Bluetooth通信対応機器(市販品)側を機器登録待ち 状態にしてから、FOMA端末側から機器登録を行う必 要があります。登録済みの機器を削除して再度機器登 録を行う場合には、Bluetooth通信対応機器(市販品)、 FOMA端末両方で登録した機器を削除してから機器登 録を行ってください。

#### カーナビやハンズフリー機器などの外部機器を接続 した状態でFOMA端末から発信できない

● 相手が電話に出ない、圏外などの状態で複数回発信す ると、その番号へ発信できなくなる場合があります。そ の場合は、FOMA端末の電源を一度切ってから、再度 電源を入れ直してください。

## **地図・GPS機能**

#### オートGPSサービス情報が設定できない

● 電池残量が少なくなり、オートGPS機能が停止してい ませんか。

「低電力時動作設定」により、オートGPS機能が停止 している場合は、オートGPSサービス情報は設定でき ません。この場合、「低電力時動作設定」を「停止しな い」に設定するか、または、充電をすることで設定で きるようになります。→P.304

- オートGPS動作設定がOFFになっていませんか。 →P.303
- オートGPS機能が動作しない状態になっていませんか。 →P.303

# **こんな表示が出たら**

- ●以下の表では、色文字がエラーメッヤージ、黒文字 がエラーメッセージに対する説明/対処方法と参 照ページです。
- ●エラーメッヤージは数字、英字、五十音順に記載し ています。
- エラーメッセージ中の ( )内の数字は、 i モード センターのエラー識別コードです。

### **数字/英字**

#### 「"●▲■.ne.jp"宛のメールが混み合っているため、 送信できません (555) Unable to send.

#### "●▲■.ne.jp"is not available temporarily.」

- ※ ドメイン名については送信先により表示が異なります。
- 回線設備が故障、または回線が非常に混み合っていま す。しばらくしてから操作し直してください。

#### 「ACMmax規制中です 発信できません」

● FOMAカード内に設定されている積算料金上限値を超 えているため発信できない場合に表示されます。「積算 料金リセット」を実行すると規制が解除されます。 →P.377

#### 「BOXロック設定中のため 削除できません」

- 受信BOX/送信BOX全体またはメール連動型iアプ リ専用フォルダにロックがかかっているため、メール 連動型 i アプリとメール連動型 i アプリ専用フォルダ ー<br>を削除できません。メール連動型 i アプリとメール連 動型iアプリ専用フォルダを削除する場合は、該当 BOXやフォルダのロックを解除してください。 メール連動型iアプリのみ削除する場合は、iアプリ 削除時に、対応するメール連動型iアプリ専用フォル ダを削除するかどうかのメッセージが表示されたら
	- 「NO」を選択します。→P.133

#### 「BOXロック設定中のためダウンロードできません」

● 受信BOX/送信BOX全体またはメール連動型iアプ リ専用フォルダにロックがかかっているため、メール 連動型iアプリをダウンロードやバージョンアップで きません。メール連動型iアプリをダウンロードやバー ジョンアップする場合には、該当BOXやフォルダの ロックを解除してください。→P.133

#### 「FOMAカード (UIM) が異なるため起動できません でした」

● FOMAカードセキュリティ機能によって制限されてい るiアプリを自動起動しようとした場合に表示されま す。→P.43

#### 「FOMAカード(UIM)が異なるためご利用できません」

- FOMAカードセキュリティ機能により保護されている データのデスクトップアイコンを選択して実行しよう としたときに表示されます。→P.43
- FOMAカードセキュリティ機能により保護されている 画面メモ、メッセージR/Fを選択して実行しようとし たときに表示されます。→P.43

#### 「FOMAカード (UIM) が異なるため指定されたソフ トが起動できませんでした」

● FOMAカードセキュリティ機能によって制限されてい るiアプリを指定して起動しようとした場合に表示さ れます。→P.43

#### 「FOMAカード(UIM)読み込み中です 起動できま せん」

● FOMAカードを読み込み中にFOMAカードに関係し た操作をしようとしたときに表示されます。しばらく たってから操作し直してください。

#### 「FOMAカード(UIM)を挿入/再確認してください」

● FOMAカードが正しく差し込まれていないか、破損して いる可能性があるときに表示されます。FOMAカードが 正しく差し込まれているかご確認ください。→P.42

#### 「ICカード内データがいっぱいのため移動できませ ん」

● おサイフケータイ対応iアプリをダウンロード、microSD カードから移動する際、ICカード内データの容量が足りな い場合に表示されます。

「ICカード内データがいっぱいのためダウンロード できません いずれかのサービスを削除しますか?」 「ICカード内データがいっぱいのためバージョンアッ プできません いずれかのサービスを削除します か?」

「ICカード内データがいっぱいのため起動できませ ん いずれかのサービスを削除しますか?」

- 「ICカード内データがいっぱいのため移動できません いずれかのサービスを削除しますか?」
- おサイフケータイ対応iアプリをダウンロード、 microSDカードから移動する際、ICカード内データの 容量が足りない場合に表示されます。「YES」を選択す ると、すでに登録しているおサイフケータイのサービ ス名と、そのサービスを削除することで確保できる容 量(バイト数)、不足エリアサイズが表示されますので、 削除するサービスを選択し、メッセージに従いiアプ リを起動してサービスを削除してください。

#### 「iアプリTo設定されていません」

● サイト、メール、赤外線通信機能、バーコードリーダー、 ICカード、トルカ、データ放送からソフトを起動しよ うとしたときに、指定されたソフトが連携許可されて いないため、起動できない場合に表示されます。 →P.278

#### 「iアプリの通信回数が多くなっています 通信を 継続しますか?」

● iアプリご利用時の通信回数が一定時間内に著しく多 い場合に表示されます。継続して i アプリの通信を行 う場合は「YES」を選択し、通信を行わない場合は 「NO」を選択します。iアプリのご利用を中止する場 合は「終了」を選択します。

#### 「iアプリ利用を継続し通信を行いますか?」

**●「iアプリの通信回数が多くなっています 通信を継** 続しますか?」と表示されたときに「NO」または「終 了」を選択し、またすぐに通信が発生した場合に表示 されます。継続して i アプリの通信を行う場合は 「YES」を選択します。iアプリのご利用を中止する場 合は「終了」を選択します。

「iモード問い合わせがすべて無効に設定されていま す」

●「i モード問い合わせ設定」がすべて「問い合わせしな い」に設定されているため iモード問い合わせができ ません。

「iモード問い合わせ設定」で問い合わせる項目を指定 してください。→P.172

#### 「microSDが挿入されていません」

● microSDカードが正しく取り付けられていないか、破 損 し て い る 可 能 性 が あ る と き に 表 示 さ れ ま す。 microSDカードがFOMA端末に正しく取り付けられ ているか確認してください。→P.331

#### 「microSDの交換またはチェックディスクをおすす めします」

● microSDカードのチェックディスクを行ってくださ い。→P.334

#### 「microSDへコピーできませんでした」

● 何らかの原因でコピーすることができませんでした。 新しいmicroSDカードと交換してコピーし直してくだ さい。

#### 「PIN1コードがロックされています」

● PIN1コードがロックされているときに、電源を入れると 表示されます。(●) を押すとPINロック解除コードを入力 する画面が表示されますので、PINロック解除コードを 正しく入力してロックを解除してください。→P.121

#### 「PINロック解除コードがロックされています」

● PINロック解除コードがロックされているときに、電 源を入れたりFOMAカードに関係した操作をしようと したときに表示されます。ドコモショップ窓口までお 問い合わせください。→P.120

#### 「SSL/TLS通信が切断されました」

● SSL/TLS通信に対応したサイトやインターネット ホームページに接続できなかったときに表示されま す。再度接続し直してください。

#### 「SSL/TLS通信が無効です」

● SSL/TLS通信の認証中にエラーが発生してSSL/ TLS通信が切断されたときに表示されます。

#### 「SSL/TLS通信が無効に設定されています」

●「証明書」の設定で「無効」にした証明書を受信したと きに表示されます。証明書の内容を確認し、証明書を 有効に設定してから再度接続し直してください。 →P.185、202

#### 「URLが長すぎて登録できません」

**● URLが半角256文字を超えるため、ブックマークや** ホームURLへの登録ができません。

#### 「URLに誤りがあります」

●「URL入力」や「ホーム設定」のホームURL入力のと き、「http://」または「https://」以外ではじまるURL を入力したり、何も入力されていない状態で「OK」を 選択したときに表示されます。URLを入力し直してく ださい。→P.183、190、200

### **あ行**

#### 「相手を発見できませんでした」

● Bluetooth機器からの応答がないため、登録または接 続できませんでした。

#### 「応答がありませんでした (408)」

● サイトからの応答がなく、通信が中断されました。も う一度接続してください。

#### 「同じサービスを利用するソフトがあるためダウン ロードできません 該当するサービスを削除します か?」

#### 「同じサービスを利用するソフトがあるためバージョ ンアップできません 該当するサービスを削除しま すか?」

● おサイフケータイ対応 i アプリで同様のサービスをす でにダウンロード済みの場合、すでに登録されている 該当サービスを削除しないと、新しいサービスのダウ ンロードやバージョンアップができません。「YES」を 選択すると削除対象となるサービスが表示されますの で、登録済みのサービスを削除してください。

#### 「同じサービスを利用するソフトをすべて削除後移動 してください」

● おサイフケータイ対応 i アプリで同様のサービスをす でにダウンロード済みの場合、すでに登録されている 該当サービスを削除しないと、microSDカードからの 移動ができません。登録済みのサービスを削除してく ださい。

#### 「おまかせロック中です」

● おまかせロックが設定されています。おまかせロック 設定中は、音声電話/テレビ電話の着信、電源を入れ る/切るの操作を除き、すべてのボタン操作がロック されます。→P.123

#### **か行**

#### 「海外でご利用の場合 Bナンバー発信はできません Aナンバー発信します」

● 2in1のモードがBモードのとき、海外から電話の発信 操作を行った場合に表示されます。Aナンバーで電話 番号を非通知にして発信する場合は「非通知発信」を 選択します。

#### 「該当するデータはありません」

● 電話帳検索を行ったとき、検索条件を満たす電話帳が 登録されていない場合に表示されます。

#### 「外部ICカードが見つかりません」

● ICカード認証機能を利用したユーザ認証時に、タイム アウトにより認証できなかった場合に表示されます。 →P.131

#### 「画像に誤りがあり正しく動作しません」

● 画像データに誤りがあるため、Flash画像を表示できな くなったときに表示されます。

### 「切替できません」

● 音声通話中にテレビ電話に切り替えようとしたとき、 相手側がパケット通信中(iモード含む)などの理由 で切り替えできない場合に表示されます。相手側の状 況を確認して再度切り替え操作を行ってください。 →P.57

#### 「携帯電話/FOMAカード(UIM)の製造番号を送信 します」

● サイトやインターネットホームページを閲覧中に表示 されることがあります。「YES」を選択すると、携帯電 話製造番号が送信されます。送信したくないときは 「NO」を選択します。→P.181

#### 「圏外です」

● サービスエリア外や電波が届かない場所で、iモード のサービスを利用しようとしたときに表示されます。 「 」が表示される場所まで移動してiモードのサー ビスをご利用ください。→P.48

#### 「現在お使いのFOMAカードがICオーナーではない ためダウンロードできません」

「現在お使いのFOMAカードがICオーナーではない ため移動できません」

「現在お使いのFOMAカードがICオーナーではない ため起動できません」

「現在お使いのFOMAカードがICオーナーではない ため削除できません」

「現在お使いのFOMAカードがICオーナーではない ためバージョンアップできません」

● 挿入しているFOMAカードとおサイフケータイ内のIC カードに登録されているFOMAカード情報が異なる場 合、おサイフケータイ対応iアプリを操作しようとした ときやmicroSDカードからiアプリを移動しようとし たときに表示されます。

#### 「このiモーションは再生可能回数が終了しました」

● 再生回数が終了した i モーションのデスクトップアイ コンを選択して実行しようとしたときに表示されま す。

#### 「このiモーションは再生期限が切れました」

● 再生期間または再生期限が終了した i モーションのデ スクトップアイコンを選択して実行しようとしたとき に表示されます。

#### 「このカードは使用できません」

- 本FOMA端末に対応していないmicroSDカードです。 対応しているmicroSDカードを使用してください。 →P.331
- FOMA カードが正しく取り付けられていないか、使用 できないカードが挿入されています。なお、本FOMA 端末ではFOMAカード(青色)はご使用できません。 →P.42

#### 「この外部ICカードは解除できません」

**● ICカード認証機能を利用したユーザ認証時に、登録さ** れていない非接触ICカードをクマークに重ね合わせ た場合に表示されます。→P.131

「このサイトとのSSL/TLS通信は無効です」

● 書き換えられたSSL/TLS証明書を受信したときに表 示されます。このサイトとはSSL/TLS通信できませ ん。

「このサイトの安全性が確認できません 接続します か?」

● サポート外のSSL/TLS証明書を受信したときに表示 されます。接続するときは「YES」を選択します。接 続しないときには「NO」を選択します。

「このサイトは安全でない可能性があります 接続し ますか?」

- 期限切れまたは有効期間前のSSL/TLSサーバ証明 書を受信したときに表示されます。接続するときは 「YES」を選択します。接続しないときには「NO」を 選択します。
- ●「メイン時計設定」が行われていない場合にSSL/TLS 通信に対応したサイトやインターネットのホームペー ジに接続しようとしたときに表示されます。「時計設 定」を行ってください。→P.50

#### 「この接続先の安全性が確認できません 接続します か?」

- 端末内のSSL/TLSルート証明書が期限切れの場合に 表示されます。接続するときは「YES」を選択します。 接続しないときには「NO」を選択します。
- SSL/TLS通信に対応したサイトやインターネット ホームページに接続中に、クライアント証明書の送付 要求があったときに表示されます。→P.185

「この接続先は安全でない可能性があります 接続し ますか?」

● SSL/TLS証明書のCN(名前)が一致しないときに表 示されます。接続するときは「YES」を選択します。 接続しないときには「NO」を選択します。

「このデータは再生できない可能性があります」

● MP4 (Mobile MP4)形式以外の i モーションを取得 したときに表示されます。

「これ以上機能を起動できません」

● ほかの機能を終了してから操作をしてください。

## **さ行**

#### 「サービス未契約です」

- **i モードをご契約いただいていないため、i モードの** サービスをご利用になれません。iモードをご利用に なるにはお申し込みが必要です。
- iモードを途中からご契約された場合は、FOMA端末 の電源を一度切ってから、再度電源を入れ直してくだ さい。

#### 「再生可能回数が終了しました 削除しますか?」

● 再生回数が終了したiモーションや着うたフル®を再 生しようとしたときに表示されます。「YES」を選択す ると、削除されます。

「再生可能期限が切れました 削除しますか?」

● 再生可能期限または再生可能期間が過ぎているiモー ションや着うたフル®を再生しようとしたときに表示 されます。「YES」を選択すると、削除されます。

付録/困ったときには

(困ったときには

鐛

#### 「再生制限データに誤りがあるため取得できません」

● 部分的に取得した着うたフル®の再生可能期限または 再生可能期間が過ぎているため、残りのデータが取得 できません。部分的に保存されていたデータも削除さ れます。

#### 「最大サイズを超えたので中断しました」

- フルブラウザで受信したデータが 1 ページの最大サイ ズを超えたため、受信を中断し、取得したところまで のデータを表示します。
- メロディやダウンロード辞書、キャラ電などをダウン ロード中に最大サイズを超えた場合に表示されます。

#### 「最大サイズを超えています 受信できません (452)」

● 受信するデータが最大サイズを超えているため受信で きない場合に表示されます。

### 「最大フレーム数を超えたので中断しました」

● i モード/フルブラウザで表示できるフレーム数を超 えているため、インターネットホームページを表示で きません。

### 「サイトが移動しました (301)」

● サイトが移動したため、URLが変更されています。ブッ クマークやデスクトップアイコン、ホームURLに登録 されている場合は登録し直してください。 →P.112、190、200

### 「サイトに接続できませんでした (403)」

● 何らかの原因でサイトに接続できませんでした。もう 一度接続してください。

### 「削除される添付ファイルがあります」

● 転送する i モードメールに、メールへの添付やFOMA 端末外への出力が禁止されているファイルが添付され ています。dを押すと、メールへの添付やFOMA端 末外への出力が禁止されているファイルが削除されま す。

### 「作成可能サイズを超えるため一部削除されます」

● 宛先、題名、本文のいずれか、または複数のデータが 最大サイズを超えているため、超えた部分が削除され て新規メール作成画面が表示されます。

### 「指定サイトがみつかりません (404)」

● サイトが見つかりませんでした。サイトが存在しない 可能性があります。

## 「指定されたソフトがありません」

**● メール、赤外線通信機能、バーコードリーダー、ICカー** ド、データ放送からのiアプリ起動時に、該当するソ フトがない場合に表示されます。

#### 「指定されたデータがありません デスクトップアイ コンを削除しますか?」

● 削除されたデータのデスクトップアイコンを選択して 起動しようとしたときに表示されます。

## 「指定したサイトへは接続できませんでした(504)」

● 何らかの原因でサイトに接続できませんでした。もう 一度接続してください。

### 「指定の宛先には送信できません」

- ●宛先に「.」が含まれているため送信できません。「.」を 削除してください。
- 受信したメールのメールアドレスが半角50文字を超 えるため、メールを返信することができません。
- 数字と「#|「\*| 以外の文字およびスペースを含むた めSMSを送信できません。数字または「#」「\*」以 外の文字やスペースを削除してください。

### 「指定発信制限設定中です」

● 指定発信制限設定中に、禁止されている操作をしよう としたときに表示されます。→P.134

## 「しばらくお待ちください」

● 音声回線/パケット通信設備が故障、または音声回線 ネットワーク/パケット通信ネットワークが非常に混 み合っています。しばらくたってから音声電話やテレ ビ電話、iモードをご利用ください。 なお、110番、119番、118番には電話をかけるこ とができます。ただし、状況によりつながらない場合 があります。

## 「しばらくお待ちください(パケット)」

● パケット通信設備が故障、またはパケット通信ネット ワークが非常に混み合っています。しばらくしてから 再度操作してください。

### 「充電器異常 充電を中止してください」

● 卓上ホルダ、ACアダプタ、FOMA端末をそれぞれ外し、 さらにFOMA端末から電池パックを外した後、再度取 り付けてから充電をやり直してください。再び同じ動作 をする場合は、ACアダプタやDCアダプタの異常や故 障が考えられますので、ドコモショップなど窓口までご 相談ください。

#### 「受信可能なチャンネルがサーチできませんでした」 ● その地域で受信できる放送局が見つかりませんでした。

#### 「上限額を超過しているため接続出来ません」

● リミット機能付料金プラン (タイプリミット、ファミ リーワイドリミット)の上限額を超えています。

#### 「すでに他の機能が起動中です 起動できません」 「すでに他の機能が起動中です 設定できません」

● ほかの機能が起動しているときに、利用できない操作 をしようとしたときに表示されます。

#### 「セキュリティエラーのため i アプリ待受画面を解除 しました」

### 「セキュリティエラーのため終了しました」

● 許可されていない動作をしようとしたため、iアプリや i アプリ待受画面 (i アプリDXを含む)やウィジェッ トアプリが終了したときに表示されます。 →P.267、279、282

### (赤外線通信中/iC通信中に)

## 「接続相手が見つかりません 続けますか?」

● 接続相手を発見/認識できません。赤外線通信の場合 は赤外線ポートを向かい合わせて置いてください。iC 通信の場合はクマークを確認してもう一度重ね合わ せてください。「YES」を選択し、 ●を押すともう-度やり直すことができます。→P.346、347

#### 「接続が中断されました」

- 電波が弱いため、iモードが中断されました。電波の 強い場所に移動してからiモードのサービスをご利用 ください。→P.48
- 電波が強く「 ||||| マークが表示されているのにこの メッセージが表示される場合には、接続したサイトな どが非常に混み合っています。しばらくたってから接 続してください。

#### 「接続できません」

- 接続先の設定が正しくないときに表示されます。 「iモード設定|▶「共通設定|▶「接続先設定| で接 続先を正しく設定し直してください。→P.201
- 何らかの原因で i モードに接続できませんでした。も う一度接続してください。

#### 「接続できませんでした」

●「発信者番号通知」を「通知する」に設定しておかけ直 しください。→P.51、62

#### 「選局情報がありません」

● チャンネル情報がないため、お勧めメールを作成でき ません。

#### 「送信できない宛先があります」

● 複数の宛先に i モードメールを返信するときに、返信 できない宛先がある場合に表示されます。

#### 「送信できなかった宛先があります (561)」

● 一部の宛先にメールが正しく送信できませんでした。

#### 「送信できませんでした 宛先を確認してください (451)」

● 指定した宛先にメールが正しく送信できなかった場合 に表示されます。

#### 「ソフトに誤りがあります」 「ソフトに誤りがあるため移動できません」 「ソフトに誤りがあるためダウンロードできません」 「ソフトに誤りがあるためバージョンアップを中止し

- ました」
- ソフトのデータが不正のため、ダウンロードやバー ジョンアップ、microSDカードからの移動ができない ときに表示されます。

#### 「ソフトに継続動作できない障害が発生しました」

● ソフト起動中に動作を継続できないエラーが発生した ときに表示されます。

#### 「ソフト利用を継続し通信を行いますか?」

●「通信回数が多くなっています 通信を継続します か?」と表示されたときに「NO」または「終了」を選 択し、またすぐに通信が発生した場合に表示されます。 **継続して i アプリの通信を行う場合は「YESI を選択** します。iアプリのご利用を中止する場合は「終了」 を選択します。

## **た行**

#### 「対応機種ではありません」

● 取得しようとしたソフトが本FOMA端末に対応してい ないためダウンロード、microSDカードからの移動が できないときに表示されます。

#### 「対応していないコンテンツがあります」

● バーコードリーダーで読み取った情報に、本FOMA端 末で対応していないコンテンツが含まれているため認 識できません。

#### 「対応ソフトが削除されていますフォルダ内表示を参 照してください」

● 選択したメールフォルダに対応するメール連動型 i ア プリが削除されているため、ソフトを起動できません。 機能メニューからフォルダ内のメールを参照してくだ さい。→P.165

#### 「ダウンロードできませんでした」

● メロディ、キャラ電、ダウンロード辞書などをダウン ロードしたときに、通信エラーが起きた場合やデータ 不正の場合などに表示されます。

#### 「ただいま利用制限中の為しばらくしてからご利用下 さい」

● iモードパケット定額サービスをご利用の場合、一定 時間内に著しく大量のデータ通信があったときに表示 されます。一定時間接続できなくなることがあります ので、しばらくたってからiモードをご利用ください。

#### 「端末暗証番号が違います」 「端末暗証番号は4~8桁です」

● 端末暗証番号の入力が必要な機能で、端末暗証番号を 間違えたときに表示されます。正しい端末暗証番号を 入力してください。→P.120

#### 「チャネル情報取得失敗のため表示できませんでし た」

● お買い上げ後はじめてチャネル一覧画面を表示しよう としたとき、またはiチャネル初期化、iチャネルの 接続先URLの変更、端末初期化、FOMAカードの差し 替えの操作を行った後にチャネル一覧画面を表示しよ うとしたとき、iチャネルの情報が取得できなかった 場合に表示されます。「 」が表示される場所まで移 動して、もう一度チャネル一覧画面を表示してくださ い。→P.209

#### 「注意! 電話番号やURLの記述があります。 送信 元に心当たりが無い場合はご注意ください。」

●「スキャン機能」の「メッセージスキャン」を「ON」 に設定し、本文に電話番号やURLが含まれているSMS を表示しようとしたときに表示されます。送信元を確 認後、SMSの本文を表示する場合は ● を押してくだ さい。→P.482

#### 「通信回数が多くなっていますクリアボタンを押して 確認を行ってください」

● iアプリ待受画面からの通信回数が一定時間内に著し く多い場合に表示されます。CLMを押すと、iアプリ 待受画面からの通信を許可する、許可しない、あるい はiアプリ待受画面を終了させるかを選択することが できます。→P.279

#### 「通信回数が多くなっています 通信を継続します か?」

**● iアプリご利用時の通信回数が一定時間内に著しく多** い場合に表示されます。継続してiアプリの通信を行 う場合は「YES」を選択し、通信を行わない場合は 「NO」を選択します。iアプリのご利用を中止する場 合は「終了」を選択します。

#### 「通話中です起動できません」 「通話中です操作できません」

● 通話中に行えない操作をしようとしたときに表示され ます。→P.362、456、457

#### 「データ取得できませんでした」

● 通信によりデータを取得しようとしたときに、データ 不正や通信エラーが起きた場合などに表示されます。

#### 「転送先番号を設定してください」

● 転送でんわサービスをご契約されていて、転送先が未 設定の状態で着信中に機能メニューの「転送でんわ」を 選択した場合に表示されます。→P.407

#### 「添付ファイルが削除されます」

● 受信した i モードメールを引用返信しようとしたとき に、元のiモードメールに添付ファイルがある場合に 表示されます。また、転送する i モードメールに、メー ルへの添付やFOMA端末外への出力が禁止されている ファイルのみ添付されている場合にも表示されます。 dを押すと、添付ファイルが削除されます。

#### 「添付ファイルを登録できません」

● 赤外線通信、ケーブル接続の通信、microSDカードか らのコピーで登録できない添付ファイル付きメールを 受信したときに表示されます。

#### 「登録サービスがいっぱいです 上書きされたサービ スの楽曲は再生できなくなります 上書きします か?」

● 登録できるミュージック (会員制) サービスの上限値 を超えている場合に表示されます。「YES」を選択する と再生期限の最も古いサービスから上書きされます。 また、上書きされたサービスからダウンロードした ミュージックは再生できなくなります。

## **な行**

#### 「入力データまたはURLが長すぎます」

● テキストボックスなどで入力した文字やURLなどの文 字数が多すぎて送信することができません。文字数を 減らしてから送信し直してください。

#### 「入力データをご確認ください(205)」

● サイトやインターネットホームページで入力を行い送 信した後に表示されます。 ●を押すと入力した文字や 設定が取り消されます(設定・入力した内容は送信さ れています。送信を取り消す操作ではありません)。

#### 「認証タイプに未対応です (401)」

● 認証できないときに表示されます。 ● を押すと元の ページに戻ります。

#### 「認証を中止しました (401)」

● 認証画面で「Cancel」ボタンを押したときに表示され ます。

#### 「ネットワーク暗証番号が誤っています」

● ネットワーク暗証番号の入力が必要な機能で、ネット ワーク暗証番号を間違えたときに表示されます。正し いネットワーク暗証番号を入力してください。 →P.120

## **は行**

#### 「パスワードが違います 再入力してください」

● PDFデータを表示するときや、ダウンロードするとき に、パスワード入力画面で誤ったパスワードを入力し たときに表示されます。→P.196、350

#### 「パスワードをご確認ください(401)」

●「認証」や「再認証」の画面で認証できないときに表示 されます。もう一度認証するときは、「YES」を選択し ます。

#### 「発信/着信機能オリジナルロック設定中です」

●「発信・メール送信」にオリジナルロック設定中に禁止 されている操作をしようとしたときに表示されます。 →P.129

#### 「非対応データのため取得できません」

● i モーション以外のデータや非対応の i モーションを 取得しようとしたときに表示されます。

#### 「フォーマットエラーです 正しいフォーマットの カードを挿入してください」

● microSDカードがフォーマットされていないなどの 異常です。microSDカードをフォーマットし直してく ださい。→P.339

#### 「編集中のため削除できません」

● 保存BOXに保存されているメールを編集中に、その メールを削除しようとしたときに表示されます。

#### 「保存メールがいっぱいです」

● 保存BOXに保存メールがいっぱい(SMSと合わせて最 大20件)のとき表示されます。

## **ま行**

#### 「見つかりませんでした」

● FOMA端末の周辺にBluetooth機器が1台も見つかり ませんでした。

## 「無効なデータを受信しました」

## 「無効なデータを受信しました(XXX)」

● 受信したデータにエラーがあるため表示できません。 受信したデータは破棄されます。なお、"XXX"にエ ラーの内容を示す番号が表示されることがあります。

#### 「メモリ番号:XXX書き換えできません」

● シークレットモードまたはシークレット専用モードで ないときに、シークレットデータのメモリ番号と同じ 番号に電話帳を登録しようとしたときに表示されま す。→P.123

#### 「メモリ不足です」

● メモリが不足したため、処理の継続ができないときに表 示されます。頻繁に表示される場合には、一度電源を入 れ直してください。

#### 「メモリ不足です 終了します」

● メモリが不足したため処理を中断します。i モード メール作成時の場合、タスクの起動数、文字の種類の 組み合わせなどによっては全角で5,000文字まで入力 できないことがあります。

付

「文字数オーバーのため冒頭文/署名を貼り付けでき ません」

● i モードメール転送時に、冒頭文/署名を貼り付ける と全角で5,000文字を超えてしまうため、冒頭文/署 名が自動貼り付けされなかったときに表示されます。

「文字数がオーバーします 作成可能サイズまで本文 を削除してください」

● 引用返信するiモードメールの本文と引用符の合計が 全角で5,000文字を超えるため全角で5,000文字以 下になるまで本文を削除してください。

「文字数がオーバーするため署名を貼り付けできませ ん」

● 本文と署名の合計が全角で5,000文字を超えるため 貼り付けできません。

「文字数がオーバーするため冒頭文を貼り付けできま せん」

● 本文と冒頭文の合計が全角で5,000文字を超えるため 貼り付けできません。

## **や行**

#### 「ユーザ証明書がありません 継続しますか?」

● ユーザ証明書がダウンロードされていません。「YES」 を選択することでサイトを表示することができますが サイトによっては継続できないことがあります。  $\rightarrow$ P.203

「ユーザ証明書の有効期限が切れています 継続しま すか?」

● サイトからユーザ証明書が要求されましたが有効期限 が切れています。「YES」を選択することで継続できる 場合がありますが、新しくユーザ証明書をダウンロー ドすることをおすすめします。→P.203

#### 「ユーザ証明書を 送信しますか?」

● サイトからユーザ証明書が要求されました。ユーザ証 明書を送付する場合は「YES」を、しない場合は「NO」 を選択してください。

#### 「容量不足です 移動できません」

● シークレットフォルダにデータを保管または出す場 合、移動先のフォルダの容量がいっぱいのときに表示 されます。保存先のデータを消去してから移動し直し てください。→P.125、126

#### 「読み込みできませんでした」

● 何らかの原因でコピーすることができませんでした。 新しいmicroSDカードと交換してコピーし直してくだ さい。

#### 「読取機による携帯電話内トルカの自動読取機能を利 用しますか?」

●「自動読取設定」を「OFF」に設定した状態でクマー クを読み取り機にかざした場合に表示されます。 「YES」を選択すると、自動読取機能を利用できます。  $\rightarrow$ P.292

鐛

# **保証とアフターサービス**

## **保証について**

- ●FOMA端末をお買い上げいただくと、保証書が付いていますので、必ずお受け取りください。記載内容お よび「販売店名・お買い上げ日」などの記載事項をお確かめの上、大切に保管してください。必要事項が 記載されていない場合は、すぐにお買い上げいただいた販売店へお申し付けください。無料保証期間は、お 買い上げ日より1年間です。
- ●この製品は付属品を含め、改良のため予告なく製品の全部または一部を変更することがありますので、あ らかじめご了承ください。
- ●FOMA 端末の故障・修理やその他お取り扱いによって電話帳などに登録された内容が変化・消失する場合 があります。万が一に備え、電話帳などの内容はメモなどに控えをお取りくださるようお願いします。ま た、FOMA端末の修理などを行った場合、iモード・iアプリにてダウンロードした情報は、一部を除き 著作権法により修理済みのFOMA端末などに移行を行っておりません。
	- ※本FOMA端末は、電話帳やiモーション、iアプリの利用するデータをmicroSDカードに保存していただくこ とができます。
	- ※本FOMA端末は、ケータイデータお預かりサービス(お申し込みが必要な有料サービス)をご利用いただくこと により、電話帳などのデータをお預かりセンターに保存していただくことができます。
	- ※ パソコンをお持ちの場合は、ドコモケータイ datalink(P.431)と FOMA 充電機能付 USB 接続ケーブル 02 (別売)またはFOMA USB接続ケーブル(別売)をご利用いただくことにより、電話帳などに登録された内容を パソコンに転送・保管していただくことができます。

## **アフターサービスについて**

### **● 調子が悪い場合は**

修理を依頼される前に、この取扱説明書の「故障かな?と思ったら」をご覧になってお調べください。 それでも調子がよくないときは、 取扱説明書裏面・故障お問い合わせ先にご連絡の上、ご相談くださ い。

#### **● お問い合わせの結果、修理が必要な場合**

ドコモ指定の故障取扱窓口にご持参いただきます。ただし、故障取扱窓口の営業時間内の受付となり ます。また、ご来店時には必ず保証書をご持参ください。なお、故障の状態によっては修理に日数が かかる場合がございますので、あらかじめご了承ください。

#### ■保証期間内は

- 保証書の規定に基づき無料で修理を行います。
- 故障修理を実施の際は、必ず保証書をお持ちください。保証期間内であっても保証書の提示がないもの、お 客様のお取り扱い不良(液晶画面・コネクタなどの破損)による故障・損傷などは有料修理となります。
- ドコモの指定以外の機器および消耗品の使用に起因する故障は、保証期間内であっても有料修理となりま す。

#### ■以下の場合は、修理できないことがあります。

- 故障受付窓口にて水濡れと判断した場合(例:水濡れシールが反応している場合)
- お預かり検査の結果、水濡れ、結露・汗などによる腐食が発見された場合や内部の基板が破損・変形して いた場合(外部接続端子(イヤホンマイク端子)・液晶などの破損や筐体亀裂の場合においても修理ができ ない可能性があります)
- ※ 修理を実施できる場合でも保証対象外になりますので有料修理となります。

#### ■ 保証期間が過ぎたときは

ご要望により有料修理いたします。

### ■部品の保有期間は

FOMA端末の補修用性能部品(機能を維持するために必要な部品)の最低保有期間は、製造打切り後6年間 を基本としております。ただし、故障箇所によっては修理部品の不足などにより修理ができない場合もござ いますので、あらかじめご了承ください。また、保有期間が経過した後も、故障箇所によっては修理可能な ことがありますので、取扱説明書裏面・故障お問い合わせ先へお問い合わせください。

#### ■お願い

- FOMA端末および付属品の改造はおやめください。
	- 火災・けが・故障の原因となります。
	- 改造が施された機器などの故障修理は、改造部分を元の状態に戻すことをご了承いただいた上でお受 けいたします。ただし、改造の内容によっては故障修理をお断りする場合があります。 以下のような場合は改造とみなされる場合があります。
		- 液晶部やボタン部にシールなどを貼る
		- 接着剤などによりFOMA端末に装飾を施す
		- 外装などをドコモ純正品以外のものに交換するなど
	- 改造が原因による故障・損傷の場合は、保証期間内であっても有料修理となります。
- FOMA端末に貼付されている銘版シールは、はがさないでください。 銘版シールには、技術基準を満たす証明書の役割があり、銘版シールが故意にはがされたり、貼り替え られた場合など、銘版シールの内容が確認できないときは、技術基準適合の判断ができないため、故障 修理をお受けできない場合がありますので、ご注意願います。
- ●各種機能の設定や積算通話時間などの情報は、FOMA 端末の故障・修理やその他お取り扱いによってク リア(リセット)される場合があります。お手数をおかけしますが、この場合は再度設定を行ってくだ さるようお願いいたします。
- ●FOMA 端末の下記の箇所に磁気を発生する部品を使用しています。キャッシュカードなど磁気の影響を 受けやすいものを近づけますとカードが使えなくなることがありますので、ご注意ください。

使用箇所:ニューロポインターボタン、スピーカ、受話口部、『啊〉の上部付近

●FOMA端末が濡れたり湿気を帯びてしまった場合は、すぐに電源を切って電池パックを外し、お早めに 故障取扱窓口へご来店ください。ただし、FOMA端末の状態によって修理できないことがあります。

## **メモリダイヤル(電話帳機能)およびダウンロード情報などに ついて**

●FOMA端末を機種変更や故障修理をする際に、お客様が作成されたデータまたは外部から取り込まれた データあるいはダウンロードされたデータなどが変化・消失などする場合があります。これらについて当 社は一切の責任を負いません。また、当社の都合によりお客様のFOMA端末を代替品と交換することによ り修理に代えさせていただく場合があります。本FOMA端末はFOMA端末にダウンロードされた画像・着 信メロディを含むデータおよびお客様が作成されたデータを故障修理時に限り移し替えを行います(一部 移し替えできないデータもあります。また、故障の程度によっては移し替えできない場合があります)。 ※ FOMA端末に保存されたデータの容量により、移し替えに時間がかかる場合もしくは移し替えができない場合が あります。

# **iモード故障診断サイトについて**

ご利用中のFOMA端末において、メール送受信や画像・メロディのダウンロードなどが正常に動作し ているかを、お客様ご自身でご確認いただけます。

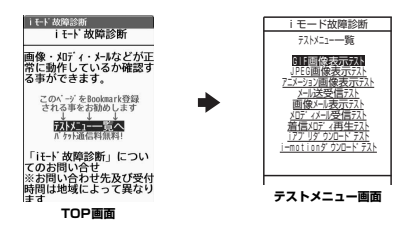

- ●「i モード故障診断サイト」への接続方法
	- /•️ ▶「お知らせ」▶「サービス・機能」▶「iモード」▶「iモード故障診断」

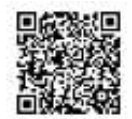

サイト接続用QRコード

- ●iモード故障診断のパケット通信料は無料となります。 ※ 海外からのアクセスの場合は有料となります。
- ●FOMA端末の機種によりテスト項目は異なります。また、テスト項目は変更になることがあります。
- ●各テスト項目で動作をご確認いただく際は、サイト内の注意事項をよくお読みになり、テストを行ってく ださい。
- i モード故障診断サイトへの接続およびメール送信テストを行う際に、お客様のFOMA端末固有の情報(機 種名やメールアドレスなど)が自動的にサーバ(iモード故障診断サーバ)に送信されます。当社は送信 された情報をiモード故障診断以外の目的には利用いたしません。
- ●ご確認いただいた結果、故障と思われる場合は、取扱説明書裏面の「故障お問い合わせ先」までお問い合 わせください。

## **ソフトウェアを更新する 〈ソフトウェア更新〉**

FOMA端末のソフトウェアを更新する必要があるかどうかチェックし、必要な場合にはパケット通信 を使ってソフトウェアの一部をダウンロードし、ソフトウェアを更新します。

FOMA端末を操作する上で重要な部分であるソフトウェアを更新することで、FOMA端末の機能・操 作性を向上させることができます。

ソフトウェアの更新が必要な場合は、ドコモホームページおよびiMenuの「お客様サポート」にて ご案内いたします。

- ●ソフトウェア更新のパケット通信料は無料となります。
- ●更新方法には「自動更新」「即時更新」「予約更新」の3種類があります。 自動更新:新しいソフトウェアを自動でダウンロードし、あらかじめ設定した時間に書換えを行います。 即時更新: 更新したいときすぐに更新を行います。 予約更新: 更新したい日時を予約すると、予約した日時に自動的にソフトウェアが更新されます。
- i モード接続先をユーザ接続先に設定している場合もソフトウェア更新を行うことができます。
- ●ソフトウェア更新中は電池パックを外さないでください。更新に失敗することがあります。
- ●ソフトウェア更新(ダウンロード、書換え)には時間がかかることがあります。
- ●ソフトウェア更新の際にはサーバ (当社が管理するソフトウェア更新用サーバ)へSSL/TLS通信を行い ます。あらかじめ証明書を有効にしておいてください(お買い上げ時:有効。設定方法は→P.202)。
- ●ソフトウェア更新を行う際は、電池をフル充電しておいてください。
- ●ソフトウェア更新は電波が強く、アンテナマークが3本たっている状態で、移動せずに実行することをおす すめします。
- ※ ソフトウェアダウンロード中に電波状態が悪くなったり、ダウンロードが中止された場合は、再度電波状態のよ い場所でソフトウェア更新を行ってください。
- ●「PIN1コード入力設定」を「ON」に設定している場合にソフトウェア更新を実行すると、ソフトウェア書 換え終了後の自動再起動時に、PIN1コードの入力画面が表示されます。正しいPIN1コードを入力しない と、電話の発信、着信、各種通信機能の操作ができません。
- ●以下の場合はソフトウェア更新のソフトウェアをダウンロードできません。
	- FOMAカード未挿入時 FOMAカードの不正<br>• PINロック中 PINロック解除コー
		-
	-
	- PINロック解除コードロック中 • 日付・時刻未設定時 • おまかせロック設定中
	- •セルフモード設定中 •「 圖外」時
		-
	- パケット発信規制中 デュアルネットワークサービスでmova端末利用中
	- 64Kデータ通信中 国際ローミング中

他機能を利用中に予約更新の予約時刻になった場合は、機能終了後にダウンロードを開始します(機能 により開始できない場合があります)。

- ●以下の場合はソフトウェア更新の書換えができません。
	- おまかせロック設定中 他機能を利用中
	- •「**闘外**」時 国際ローミング中

• ソフトウェア更新の書換えが可能な電池残量でないとき 自動更新の書換えの開始に失敗した場合は、自動更新設定の時刻(翌日または1週間後)に再度、書換え を実行します。

- ●ソフトウェア更新中は、電話の発信、着信、各種通信機能および、その他の機能を利用することはできま せん。ただし、ダウンロード中に音声電話を受けることはできます。
- ●すでにソフトウェア更新済みの場合は、ソフトウェア更新のチェックを行った際に「更新は必要ありませ ん このままご利用ください」と表示されます。
- ●ソフトウェア更新後、表示されていたiモードセンター蓄積状態表示のアイコンは消えます。また、メー ル選択受信を「ON」に設定してある場合、ソフトウェア更新中にメールが届くと、ソフトウェア更新後に メールがあることを通知する画面が表示されないことがあります。
- ●ソフトウェア更新の際、お客様のFOMA端末固有の情報(機種や製造番号など)が、自動的にサーバ(当 社が管理するソフトウェア更新用サーバ)に送信されます。当社は送信された情報を、ソフトウェア更新 以外の目的には利用いたしません。
- ●ソフトウェア更新に失敗した場合、「書換え失敗しました」と表示され、一切の操作ができなくなります。 その場合には、大変お手数ですがドコモ指定の故障取扱窓口までお越しいただきますようお願いいたしま す。

## おしらせ

- ●ソフトウェア更新は、FOMA端末に登録された電話帳、カメラ画像、ダウンロードデータなどのデータを 残したまま行うことができますが、お客様のFOMA端末の状態(故障・破損・水濡れなど)によっては データの保護ができない場合がありますので、あらかじめご了承願います。必要なデータはバックアップ を取っていただくことをおすすめします(ダウンロードデータなどバックアップが取れないデータがあり ますので、あらかじめご了承願います)。
- 即時更新、予約更新の場合、お客様の確認操作なしでソフトウェアの更新が終了すると、待受画面に「 2 」 (ソフトウェア更新完了)のデスクトップアイコンが表示されます。「 2 」を選択して端末暗証番号を入 力すると、更新結果の内容が表示されます。

## **ソフトウェア更新を自動で行う 〈自動更新設定〉**

新しいソフトを自動でダウンロードし、あらかじめ設定した時間に書換えを行います。書換え可能な 状態になると待受画面に 2 (書換え予告アイコン)が表示され、書換え時刻の確認を行い、書換え時 刻の変更や今すぐ書換えを行うかどうかを選択することができます。

- ●お買い上げ時は、自動更新設定が「自動で更新」(曜日:指定なし、時刻:03:00)に設定されています。
- z (書換え予告アイコン)が表示された状態で書換え時刻になると、自動で書換えが行われ、 (書換え予 告アイコン)は消去されます。

## **● 自動更新日時の設定**

## 1 <sup>i</sup>X**「設定/NWサービス」**X**「その他設定」**X**「ソフトウェ** ∜ ソフトウェア更新 **ア更新」**X**端末暗証番号を入力**

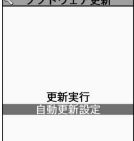

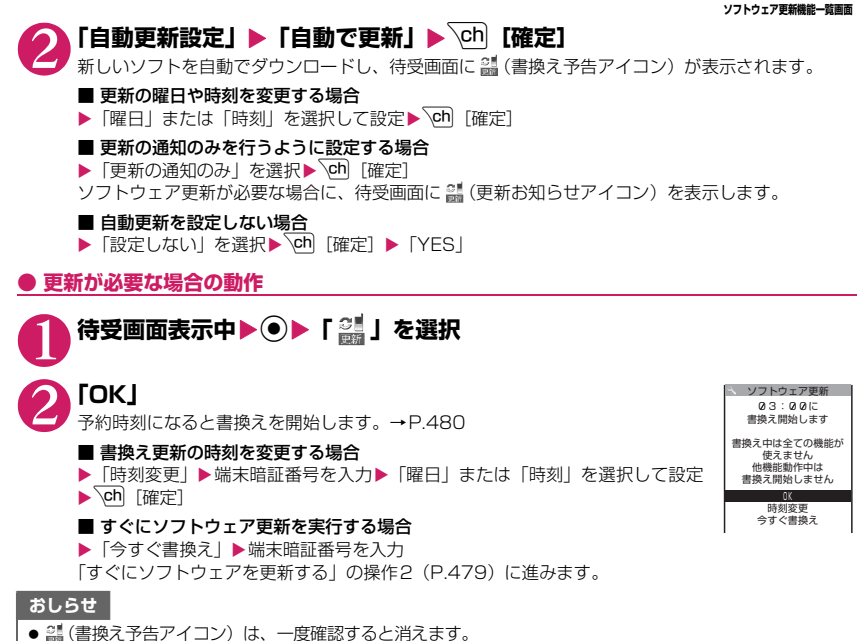

z (更新お知らせアイコン)はドコモから通知があった場合や予約更新に失敗した場合などに表示されます。

## **ソフトウェア更新を起動する**

ソフトウェア更新を起動するには、待受画面に表示された (更新お知らせアイコン)を選択して行 う方法と、メニュー画面から行う方法があります。

**● (更新お知らせアイコン)を選択してソフトウェア更新を起動する** 

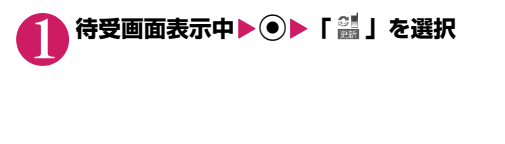

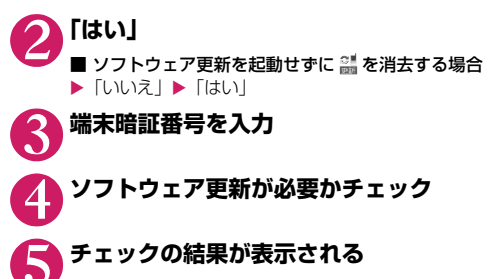

■「更新が必要です」と表示された場合 ▶「今すぐ更新」または「予約」 すぐにソフトウェアを更新する場合は「今すぐ更新」を選択します。→P.479 あとから更新する場合は「予約」を選択します。→P.480

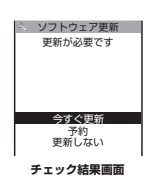

いいえ

必要かチェック ソフトウェア更新が しますか? はい

ソフトウェア更新

■「更新は必要ありません」と表示された場合

 $\blacktriangleright$   $\Gamma$ OKI

ソフトウェア更新の必要はありませんので、そのままFOMA端末をご使用くださ い。

#### ソフトウェア更新  $\sqrt{2}$ 更新は必要ありません ▼のまま ご利用ください  $\sqrt{a}$

## **● メニューからソフトウェア更新を起動する**

## <sup>MEN</sup>/▶「設定/NW サービス」▶「その他設定」▶「ソフトウェア更新」▶端 **末暗証番号を入力**

ソフトウェア更新機能一覧画面(P.477)が表示されます。

2 **「更新実行」** 「 (更新お知らせアイコン)を選択してソフトウェア更新を起動する」の操作4(P.478)に進み ます。

## 1 **チェック結果画面(P.478)**X**「今すぐ更新」**X**「ダウンロードします」と 表示されたら「OK」**

すぐにソフトウェアのダウンロードを開始します。 「OK」を選択しなくても、しばらくするとダウンロードが開始されます。

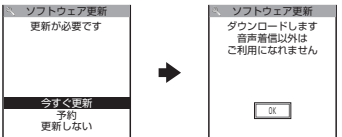

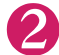

## 2 **ダウンロードが終了し「書換え開始します」と表示されたら「OK」**

ソフトウェアの更新を開始します。

「OK」を選択しなくても、しばらくすると書換えが開始されます。書換えを開始するまでにしばらく 時間がかかる場合があります。

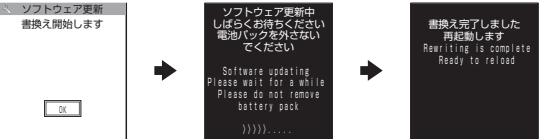

ソフトウェアの書換え中はすべてのボタン操作が無効となります。書換えを中止することもできませ

ん。

ソフトウェアの書換えが完了すると、自動的に再起動します。

再起動後「ソフトウェア更新完了しました」と表示されたら「OK」を選択します(自動更新の場合 は表示されません)。これでソフトウェアの更新は終了です。

更新完了時に「OK」を選択しない場合、待受画面に更新が完了したことを表す「 」(ソフトウェ ア更新完了アイコン)が表示されます。「 鼺 | は、一度確認すると消去されます。

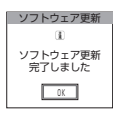

### おしらせ

- ●ダウンロードの途中で中止すると、それまでダウンロードされたデータは削除されます。
- ●書換え中に電源が切れた場合でも、電源が回復すると書換えが再開されます。
- ●ダウンロードを開始すると、あとはメニューなどを選択しなくても自動的に更新処理を実行します。
- ●サーバが混み合っている場合は、右の画面が表示される場合があります。 その場合は、「予約」を選択し、予約更新を行ってください。
- ●書換え中に自動的に再起動する場合があります。

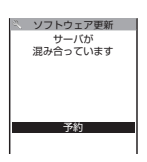

付録/困ったときには

(困ったときには

付録

## **日時を予約してソフトウェアを更新する 〈予約更新〉**

ダウンロードに時間がかかる場合やサーバが混み合っている場合は、あらかじめソフトウェア更新を 実行する日時をサーバと通信して予約しておくことができます。

<例:1月15日(金)7:30に予約する場合>

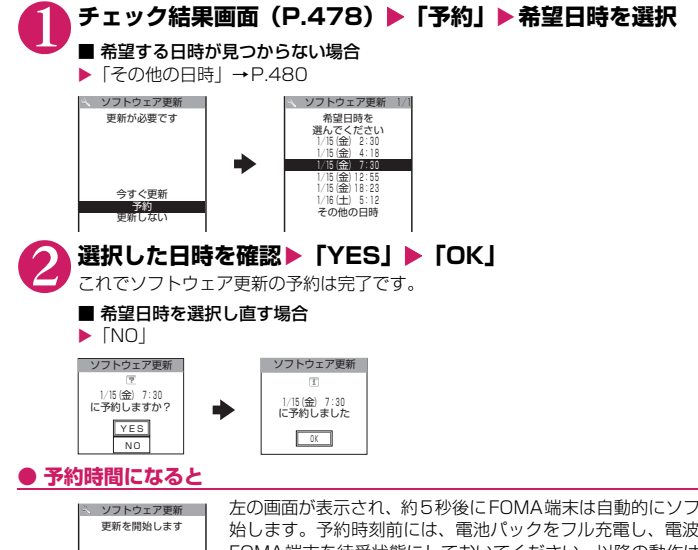

 $\boxed{\alpha}$ 

左の画面が表示され、約5秒後にFOMA端末は自動的にソフトウェアの更新を開 始します。予約時刻前には、電池パックをフル充電し、電波の十分届くところで FOMA端末を待受状態にしておいてください。以降の動作は「すぐにソフトウェ アを更新する〈即時更新〉」(P.479)と同じです。

## おしらせ

- ●予約更新の希望日時には、サーバの時刻が表示されます。
- ●ソフトウェア更新の予約時刻とアラーム通知の時刻が同じ場合は、ソフトウェア更新が優先されます。
- ●ほかの機能を使用しているときに予約時刻になった場合は、機能終了後にソフトウェア更新を起動しま す。
- ●予約が完了した後に「端末初期化」を行うと、予約時刻になってもソフトウェア更新は起動しません。再 度ソフトウェア更新の予約を行ってください。

## **●「その他の日時」を選択した場合**

P.480の希望日時の選択画面で「その他の日時」を選択すると、希望日と時間帯を選択することがで きます。

# 希望日を選択<br><u>Newstages</u> T

日 月 火 水 木 金 土 2 1<br>3 4 5 6 7 8 9 , 0 4 2 0 6<br>10 2 2 3 3  $\overline{\epsilon}$ 希望日を選んでください [2010/ 1/16(土)] ■ ソフトウェア更新 6 7 27 28 29 30 8 9

空きあり

希望日の選択画面には各希望日の予約空き状況が以下のように表示されます。 ○ : 空きあり

△ :空きわずか 無印: 空きなし

付録/困ったときには

(困ったときには

付録

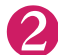

## 2 **時間帯を選択**

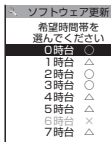

時間帯の選択画面には各時間帯の予約空き状況が以下のように表示されます。

○:空きあり △:空きわずか

×:空きなし

希望する時間帯を選択すると、再度サーバと通信して予約時刻の候補が表示され ます。

## **3 ソフトウェア更新の希望日時を確認**

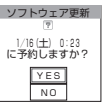

選択した日時を確認して「YES」を選択すると、再度サーバと通信します。 これでソフトウェア更新の予約は完了です。

## **● 予約した日時を確認・変更・取り消す**

<例:予約を確認した後、予約を取り消す場合>

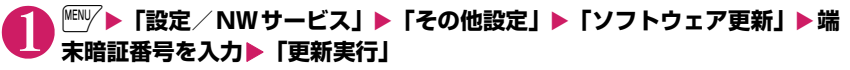

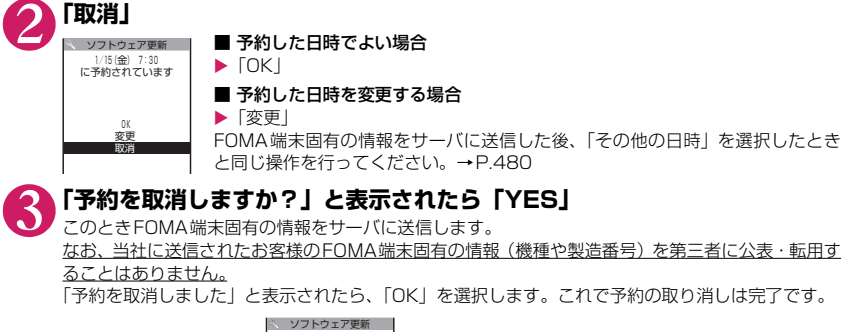

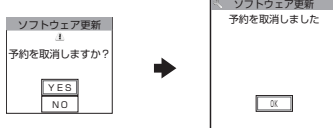

## **● ソフトウェアの更新を終了する**

各画面で「NO」や「Cancel」を選択した場合は、操作終了の画面が表示されます。 「YES」を選択するとソフトウェア更新を終了して待受画面に戻ります。「NO」を選択すると前の画 面に戻ります。

付録 付録/困ったときには (困ったときには

# **有害なデータをチェックする 〈スキャン機能〉**

まずはじめに、パターンデータの更新を行い、パターンデータを最新にしてください。

サイトからのダウンロードやiモードメールなど外部からFOMA端末に取り込んだデータやプログ ラムについて、データを検知して、障害を引き起こす可能性を含むデータの削除やアプリケーション の起動を中止します。

- ●チェックのためにパターンデータを使います。パターンデータは新たな問題が発見された場合に随時バー ジョンアップされますので、パターンデータを更新してください。→P.483
- ●スキャン機能は、サイトやインターネットホームページの閲覧やメール受信などの際にFOMA端末に何ら かの障害を引き起こすデータの侵入から一定の防衛手段を提供する機能です。各障害に対応したパターン データがFOMA端末にダウンロードされていない場合、または各障害に対応したパターンデータが存在し ない場合、本機能にて障害などの発生を防ぐことができませんのであらかじめご了承ください。
- ●パターンデータはFOMA端末の機種ごとにデータの内容が異なります。よって弊社の都合により端末発売 開始後3年を経過した機種向けパターンデータの配信は、停止することがありますのであらかじめご了承 ください。
- ●海外ではパターンデータの更新はできません。
- ●パターンデータ更新の際、お客様のFOMA端末固有の情報(機種や製造番号など)が、自動的にサーバ(当 社が管理するスキャン機能用サーバ)に送信されます。当社は送信された情報を、スキャン機能以外の目的 には利用いたしません。
- ●パターンデータの更新中に音声電話がかかってきたり、圏外になったりしたときにはパターンデータの更 新が中断されます。

## **スキャン機能を設定する 〈スキャン機能設定〉**

スキャン機能を「ON」に設定すると、データやプログラムを実行する際、自動的にチェックします。 SMSにスキャン機能を実行するかどうかを設定することもできます。

ミロック/セキュリティ |^ENV/▶「設定/NWサービス」▶「ロック/セキュリティ」▶ スキャン機能 **「スキャン機能」** コバターンデータ更新 日白動更新設定 日日初入初政元 ■バージョン表示 **スキャン機能画面** 

2 **「スキャン機能設定」**X**「スキャン機能」または「メッセージスキャン」**X**「ON」**

### ■ 設定を変更するかどうかのメッセージが表示された場合

 $\blacktriangleright$  [YES]

※ スキャン機能を設定すると、障害を引き起こすデータを検出した場合に、5段階の警告レベルで表示されま す。→P.483

おしらせ

●「メッセージスキャン」を「ON」に設定しても、留守番着信通知はチェックの対象になりません。

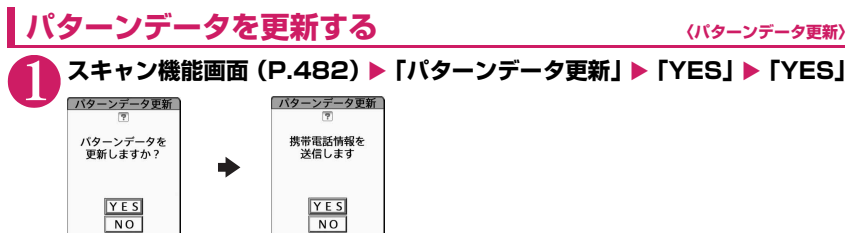

※ パターンデータ更新が必要ないときは「パターンデータは最新です」と表示されます。そのままお使いく ださい。

#### おしらせ

●更新情報がネットワークから通知された場合、ほかの機能が起動しているときや、iモード中、パケット 通信中、国際ローミング中のときはパターンデータを自動更新できません。

## **パターンデータを自動的に更新するように設定する 〈自動更新設定〉**

# 1 **スキャン機能画面(P.482)**X**「自動更新設定」**X**「有効」**X**「YES」**X**「YES」 スキャン結果の表示について**

## ■スキャンされた問題要素の表示について

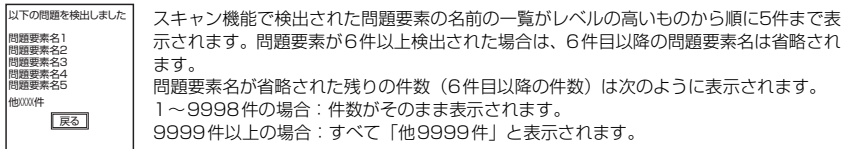

## ■スキャン結果の表示について

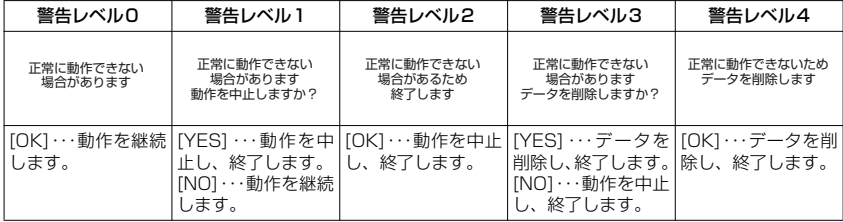

## おしらせ

●スキャン結果については状況によって上記以外のメッセージが表示される場合があります。

## **パターンデータのバージョンを確認する 〈バージョン表示〉**

スキャン機能画面(P.482)▶「バージョン表示」

付録/困ったときには

付録/困ったときには

# **主な仕様**

### ■本体

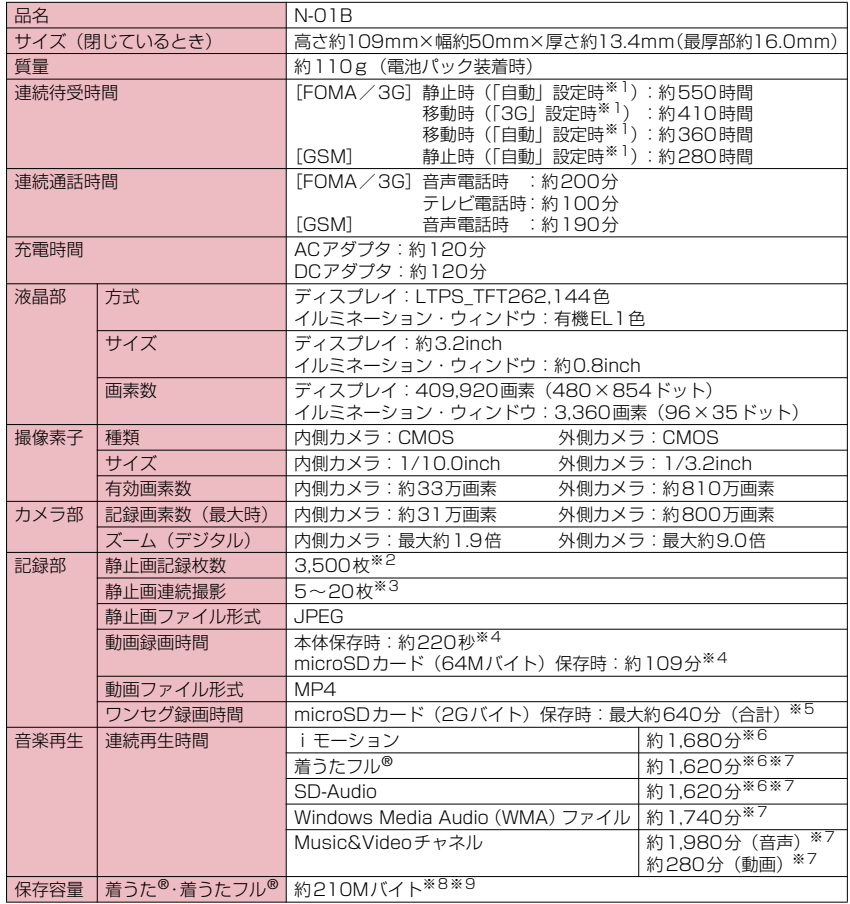

付録/困ったときには 付録/困ったときには

※1: ネットワークの接続切り替え設定は、「3G / GSM切替」(P.422)で行います。

※2: 画像サイズ選択=QCIF(176×144)、記録品質設定=ファイン(ファイルサイズ=10Kバイト)で、削除 可能なプリインストールデータを削除した場合の保存可能件数です。

※3: 画像サイズによって異なります。

- ※4: 以下の条件での1件あたりの録画時間です。 <本体> 画像サイズ選択=QCIF(176×144)、記録品質設定=標準、ファイルサイズ設定=2MB以下、 記録種別設定=映像+音声 <microSDカード (64Mバイト) > 画像サイズ選択=QCIF(176×144)、記録品質設定=標準、ファイルサイズ設定=長時間、 記録種別設定=映像+音声
- ※5: 放送局、番組によって最大録画時間は異なります。
- ※6: ファイル形式=AAC形式
- ※7: バックグラウンド再生対応
- ※8: シークレットフォルダには別途最大約10Mバイトの保存容量があります。
- ※9: 画像、iモーション、メロディ、PDFデータ、画面メモ、ミュージック、Music&Video チャネル、きせかえ ツール、マチキャラ、インターネット動画、トルカと共有

#### ■電池パック

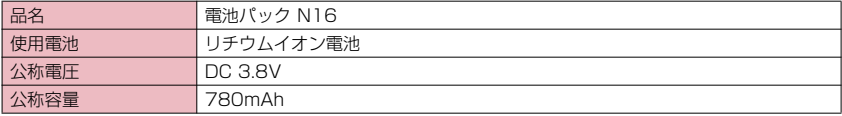

# **カメラの画像サイズと登録件数/撮影時間**

N-01Bで撮影できる画像サイズおよび撮影した静止画の登録件数、動画の撮影時間は以下のとおり です。

### ■撮影できる画像サイズと撮影モードの関係

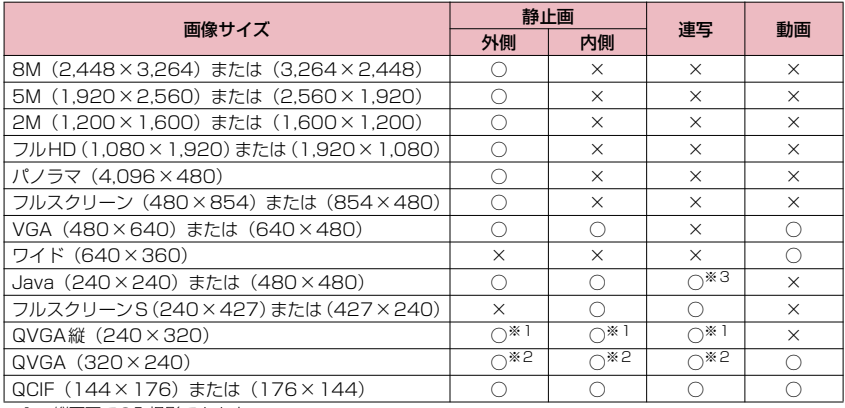

※1:縦画面でのみ撮影できます。

※2: 横撮影モードのときのみ撮影できます。

※3: 240×240のみ撮影できます。

## ■静止画の保存先別登録件数の目安

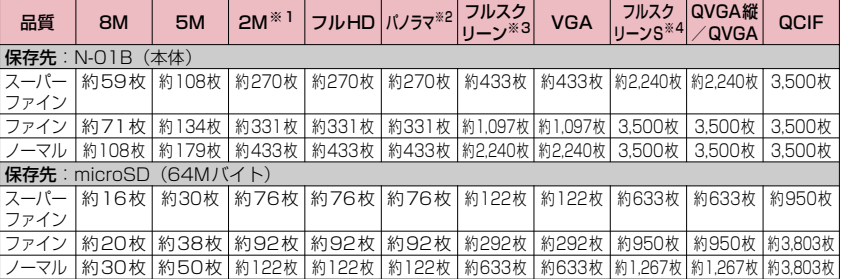

• 削除可能なプリインストールデータを削除した場合の保存可能件数です。

• 登録件数は撮影環境などにより異なります。

※1: 高感度撮影用サイズ

※2: 最大、横4,096×縦480ドット

※3: 横480×縦854ドット、横854×縦480ドット

※4: 横240×縦427ドット、横427×縦240ドット

### ■動画の保存先別撮影時間の目安 ※600秒未満は「秒」で表現し、600秒以上(10分以上)は「分」で表現します。

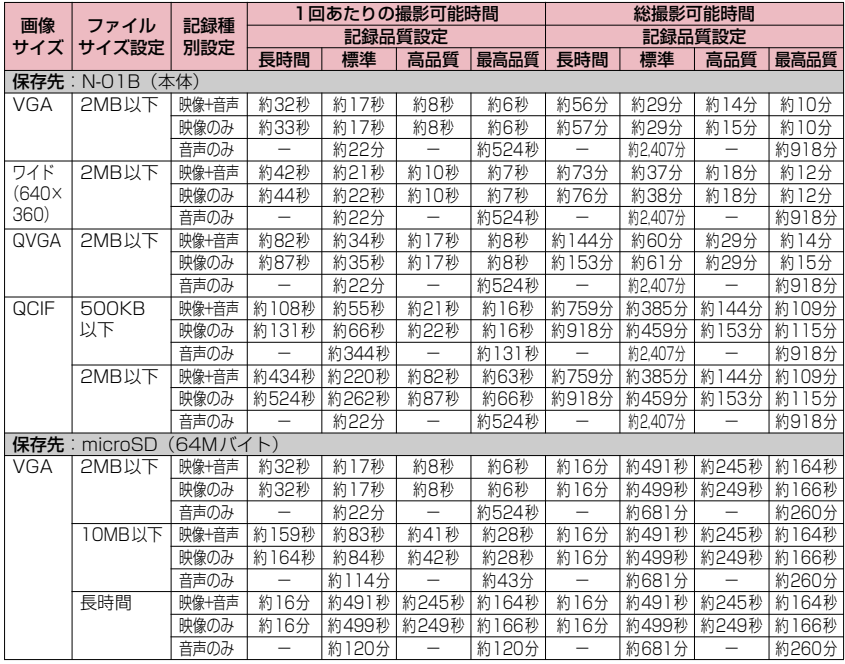

付録/困ったときには 付録/困ったときには

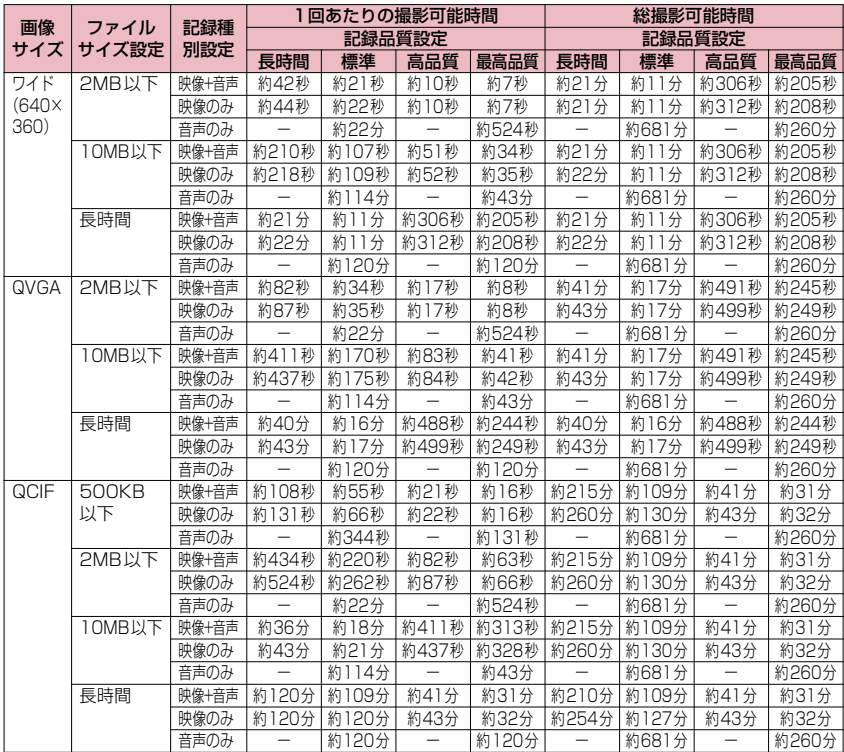

• 削除可能なプリインストールデータを削除した場合の録画可能時間です。

• 時間はそのファイルサイズ設定で撮影できるおおよその時間です。

• 登録できる撮影時間は撮影環境などにより異なります。

# **FOMA端末の保存・登録・保護件数**

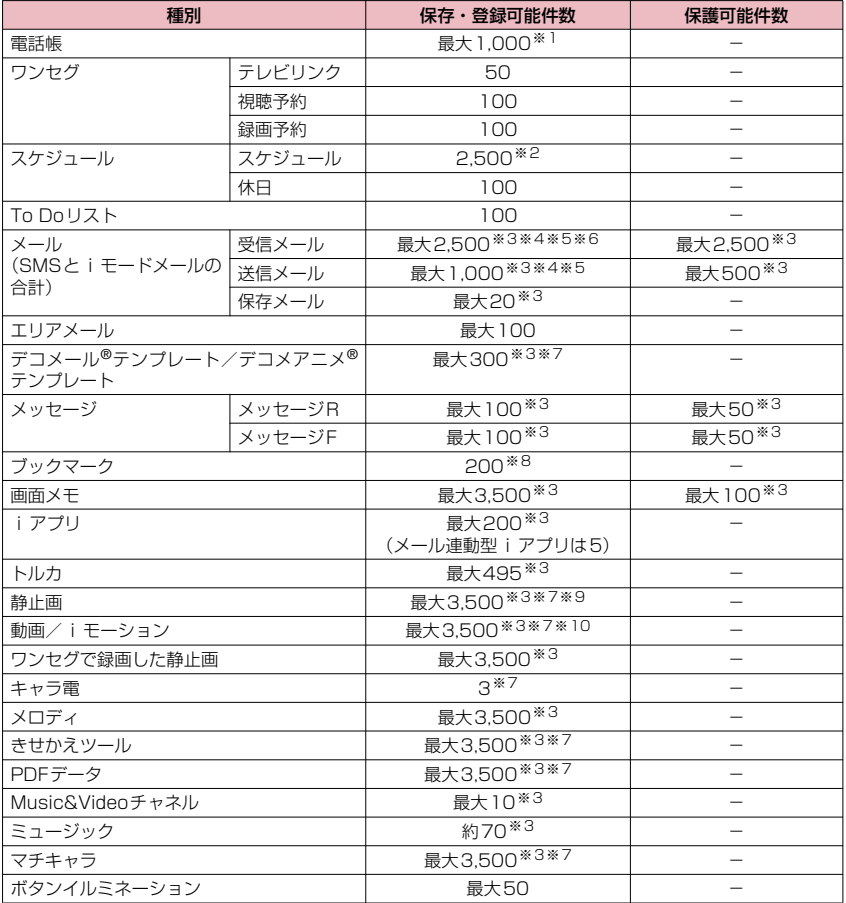

※1: 50件までFOMAカードに保存できます。

※2: iスケジュールを含みます。

※3: データ量によって実際に保存・登録、保護できる件数が少なくなる場合があります。

※4: SMSの場合は、さらに受信メールと送信メールを合わせて20件までFOMAカードに保存できます。

※5: シークレットフォルダには別途最大100件保存できます。

※6:「受信BOX」フォルダに保存されている「デコメをプレゼント 」「緊急速報「エリアメール」のご案内」の メール件数を含みます。

- ※7: お買い上げ時に登録されているデータを含みます。
- ※8: シークレットフォルダには別途最大20件登録できます。
- ※9: シークレットフォルダには別途最大250件保存できます。
- ※10:シークレットフォルダには別途最大10件保存できます。

## **携帯電話機の比吸収率などについて**

## **携帯電話機の比吸収率(SAR)について**

この機種N-01Bの携帯電話機は、国が定めた電波の人体吸収に関する技術基準に適合しています。こ の技術基準は、人体頭部のそばで使用する携帯電話機などの無線機器から送出される電波が人間の健 康に影響を及ぼさないよう、科学的根拠に基づいて定められたものであり、人体側頭部に吸収される 電波の平均エネルギー量を表す比吸収率(SAR:Specific Absorption Rate)について、これが2W/ kg※の許容値を超えないこととしています。この許容値は、使用者の年齢や身体の大きさに関係なく 十分な安全率を含んでおり、世界保健機関(WHO)と協力関係にある国際非電離放射線防護委員会 (ICNIRP) が示した国際的なガイドラインと同じ値になっています。

すべての機種の携帯電話機は、発売開始前に、電波法に基づき国の技術基準に適合していることの確 認を受ける必要があります。この携帯電話機N-01BのSARの値は0.538W/kgです。この値は、財 団法人テレコムエンジニアリングセンターによって取得されたものであり、国が定めた方法に従い、 携帯電話機の送信電力を最大にして測定された最大の値です。個々の製品によってSARに多少の差 異が生じることもありますが、いずれも許容値を満足しています。また、携帯電話機は、携帯電話基 地局との通信に必要な最低限の送信電力になるよう設計されているため、実際に通話している状態で は、通常SARはより小さい値となります。

SARについて、さらに詳しい情報をお知りになりたい方は、下記のホームページをご参照ください。

総務省のホームページ http://www.tele.soumu.go.jp/j/sys/ele/index.htm 社団法人電波産業会のホームページ http://www.arib-emf.org/ ドコモのホームページ http://www.nttdocomo.co.jp/product/sar/ NECのホームページ http://www.n-keitai.com/lineup/sar/

※:技術基準については、電波法関連省令(無線設備規則14条の2)で規定されています。

## **Radio Frequency (RF) Signals**

THIS MODEL PHONE MEETS THE U.S. GOVERNMENT'S REQUIREMENTS FOR EXPOSURE TO RADIO WAVES.

Your wireless phone contains a radio transmitter and receiver. Your phone is designed and manufactured not to exceed the emission limits for exposure to radio frequency (RF) energy set by the Federal Communications Commission of the U.S. Government. These limits are part of comprehensive guidelines and establish permitted levels of RF energy for the general population. The guidelines are based on standards that were developed by independent scientific organizations through periodic and thorough evaluation of scientific studies.

The exposure standard for wireless mobile phones employs a unit of measurement known as the Specific Absorption Rate (SAR). The SAR limit set by the FCC is 1.6W/ kg.\* Tests for SAR are conducted using standard operating positions accepted by the FCC with the phone transmitting at its highest certified power level in all tested frequency bands. Although the SAR is determined at the highest certified power level, the actual SAR level of the phone while operating can be well below the maximum value. This is because the phone is designed to operate at multiple power levels so as to use only the power required to reach the network. In general, the closer you are to a wireless base station antenna, the lower the output.

Before a phone model is available for sale to the public, it must be tested and certified to the FCC that it does not exceed the limit established by the U.S. governmentadopted requirement for safe exposure. The tests are performed on position and locations (for example, at the ear and worn on the body) as required by FCC for each model. The highest SAR value for this model phone as reported to the FCC when tested for use at the ear is 0.95W/kg, and when worn on the body, is 0.53W/kg. (Body-worn measurements differ among phone models, depending upon available accessories and FCC requirements). While there may be differences between the SAR levels of various phones and at various positions, they all meet the U.S. government requirement.

The FCC has granted an Equipment Authorization for this model phone with all reported SAR levels evaluated as in compliance with the FCC RF exposure guidelines. SAR information on this model phone is on file with the FCC and can be found under the Display Grant section at https://gullfoss2.fcc.gov/oetcf/eas/reports/GenericSearch.cfm after search on FCC ID A98-EWC2267.

For body worn operation, this phone has been tested and meets the FCC RF exposure guidelines when used with an accessory designated for this product or when used with an accessory that contains no metal and that positions the handset a minimum of 1.5 cm from the body.

Non-compliance with the above restrictions may result in violation of FCC RF Exposure guidelines.

In the United States, the SAR limit for wireless mobile phones used by the public is 1.6 watts/kg (W/kg) averaged over one gram of tissue. SAR values may vary depending upon national reporting requirements and the network band.

## **FCC Regulations**

This mobile phone complies with part 15 of the FCC Rules. Operation is subject to the following two conditions: (1) This device may not cause harmful interference, and (2) this device must accept any interference received, including interference that may cause undesired operation.

This mobile phone has been tested and found to comply with the limits for a Class B digital device, pursuant to Part 15 of the FCC Rules. These limits are designed to provide reasonable protection against harmful interference in a residential installation.

This equipment generates, uses and can radiate radio frequency energy and, if not installed and used in accordance with the instructions, may cause harmful interference to radio communications. However, there is no guarantee that interference will not occur in a particular installation; if this equipment does cause harmful interference to radio or television reception, which can be determined by turning the equipment off and on, the user is encouraged to try to correct the interference by one or more of the following measures:

付録/困ったときには

- Reorient or relocate the receiving antenna.
- Increase the separation between the equipment and receiver.
- Connect the equipment into an outlet on a circuit different from that to which the receiver is connected.
- Consult the dealer or an experienced radio/TV technician for help.

Changes or modifications not expressly approved by the party responsible for compliance could void the user's authority to operate the equipment.

## **Declaration of Conformity**

The product "N-01B" is declared to conform with the essential requirements of European Union Directive 1999/5/EC Radio and Telecommunications Terminal Equipment Directive 3.1(a), 3.1 (b) and 3.2. The Declaration of Conformity can be found on http://www.nkeitai.com/lineup/index.html (Japanese only).

This mobile phone complies with the EU requirements for exposure to radio waves. Your mobile phone is a radio transceiver, designed and manufactured not to exceed the SAR\* limits\*\* for exposure to radio-frequency (RF) energy, which SAR\* value, when tested for compliance against the standard was 0.695W/kg. While there may be differences between the SAR\* levels of various phones and at various positions, they all meet\*\*\* the EU requirements for RF exposure.

- The exposure standard for mobile phones employs a unit of measurement known as the Specific Absorption Rate, or SAR.
- The SAR limit for mobile phones used by the public is 2.0 watts/kilogram (W/kg) averaged over ten grams of tissue, recommended by The Council of the European Union. The limit incorporates a substantial margin of safety to give additional protection for the public and to account for any variations in measurements.
- \*\*\* Tests for SAR have been conducted using standard operating positions with the phone transmitting at its highest certified power level in all tested frequency bands. Although the SAR is determined at the highest certified power level, the actual SAR level of the phone while operating can be well below the maximum value. This is because the phone is designed to operate at multiple power levels so as to use only the power required to reach the network. In general, the closer you are to a base station antenna, the lower the power output.

# **輸出管理規制について**

本製品および付属品は、日本輸出管理規制(「外国為替及び外国貿易法」およびその関連法令)の適 用を受ける場合があります。本製品および付属品を輸出する場合は、お客様の責任および費用負担に おいて必要となる手続きをお取りください。詳しい手続きについては、経済産業省へお問い合わせく ださい。

## 著作権・肖像権について

お客様が本製品を利用して撮影またはインターネッ ト上のホームページからのダウンロード等により取 得した文章、画像、音楽、ソフトウェアなど第三者が 著作権を有するコンテンツは、私的使用目的の複製や 引用など著作権法上認められた場合を除き、著作権者 に無断で複製、改変、公衆送信等することはできませ ん。

実演や興行、展示物などには、私的使用目的であって も撮影または録音を制限している場合がありますの でご注意ください。

また、お客様が本製品を利用して本人の同意なしに他 人の肖像を撮影したり、撮影した他人の肖像を本人の 同意なしにインターネット上のホームページに掲載 するなどして不特定多数に公開することは、肖像権を 侵害するおそれがありますのでお控えください。

## 商標について

- •「FOMA」「mova」「着もじ」「iモード」「iアプリ」 「i アプリDX」「iモーション」「iコンシェル」 | i ウィジェット|| i アブリコール|| i スケジュー<br>ル」「デコメール®」「デコメ®」「デコメアニメ®」「着<br>モーション」「キャラ電」「トルカ」「ケータイデータ お預かりサービス」「おまかせロック」「mopera」 「mopera U」「WORLD CALL」「デュアルネット ワーク」「FirstPass」「ビジュアルネット」「V ライ ブ」「iチャネル」「おサイフケータイ」「DCMX」 「iD」「セキュリティスキャン」「iショット」「iモー .<br>ションメールJ「i エリア」「ショートメール」 「WORLD WING」「公共モード」「メッセージF」 「ファミリーワイドリミット」「マルチナンバー」 「DoPa」「sigmarion」「イマドコサーチ」「イマド コかんたんサーチ」「iCお引っこしサービス」「ケー タ イ お 探 し サ ー ビ ス」「マ チ キ ャ ラ」「IMCS」 「OFFICEED」「iメ ロ デ ィ」「う た・ホ ー ダ イ」 「2in1」「Music&Videoチャネル」「メロディコー ル」「エリアメール」「直感ゲーム」「きせかえツー ル」「docomo STYLE series」および「FOMA」ロ ゴ、「i-mode」ロゴ、「i-αppli」ロゴ、「トルカ」ロ ゴ、「DCMX」ロゴ、「iD」ロゴ、「直デン」ロゴ、 「Music&Videoチャネル」ロゴ、「iC」ロゴはNTT ドコモの商標または登録商標です。
- aフリーダイヤルサービス名称とフリーダイヤルロ ゴマークはNTTコミュニケーションズ株式会社の 登録商標です。
- aキャッチホンは日本電信電話株式会社の登録商標 です。
- a「Napster」および「ナップスター」は、 Napster,LLC.の米国内外における登録商標です。
- McAfee®、マカフィー®は米国法人 McAfee,Inc. またはその関係会社の米国またはその他の国にお ける登録商標です。
- aGガイド、G-GUIDE、Gガイドモバイル、G-GUIDE MOBILE、およびGガイド関連ロゴは、米Gemstar-<br>TV Guide International. Inc. およびその関係会 TV Guide International, Inc. およびその関係会<br>社の日本国内における登録商標です。⊂q;;;;;;;
- Powered by JBlend<sup>TM</sup> Copyright 2002-2009 Aplix Corporation. All rights reserved. **J**Blend JBlendおよびJBlendに関連する商標 は、日本およびその他の国における株式 会社アプリックスの商標または登録商標です。
- 2)はフェリカネットワークス株式会社の登録商 標です。
- •QRコードは株式会社デンソーウェーブの登録商標 です。
- microSDHCロゴはSD-3C, LLCの商標です。
- a「ニューロポインター」「ピクトマジック」「感情お 知らせメール」「みんなNらんど」「ライフヒスト リービューア」「クイックインフォ」「バザールでご ざーる」「メディアスビューア」「イルミネーショ ン・ウィンドウ」「Enjoy Exercise」「SP-VIEW」 は日本電気株式会社の商標または登録商標です。
- QuickTimeは、米国および他の国々で登録された 米国Apple Inc.の登録商標です。
- Microsoft<sup>®</sup>およびWindows<sup>®</sup>、Windows Media®、Windows Vista®は、米国Microsoft Corporationの、米国およびその他の国における 商標または登録商標です。
- ·JavaおよびすべてのJava関連の商標およびロゴ は、米国およびその他の国における米国Sun Microsystems,Inc.の商標または登録商標です。
- T9<sup>®</sup>はNuance Communications, Inc.,および米 国その他の国におけるNuance 所有法人の商標ま ■」こここ<br>たは登録商標です。(<del>(</del>Q)
- Powered By Mascot Capsule<sup>®</sup>/Micro3D Edition<sup>TM</sup> MASCOT CAPSULE®は株式会社エイチアイの 登録商標です。
- PhotoSolid®, MovieSolid®, QuickPanorama<sup>TM</sup> およびロゴマークは、株式会社モルフォの日本なら びにその他の国における登録商標または商標です。
- IrSimple<sup>TM</sup>、IrSS<sup>TM</sup>または IrSimpleShot<sup>TM</sup>は、 Infrared Data Association®の商標です。
- Google, モバイルGoogle マップは、Google, Inc. の登録商標です。
- •「CROSS YOU」は、ソニー株式会社の商標です。
- aその他本文中に記載されている会社名および商品 名は、各社の商標または登録商標です。

付録

## その他

- 本製品は、MPFG-4 Visual Patent Portfolio Licenseに基づきライセンスされており、お客様が 個人的かつ非営利目的において以下に記載する場 合においてのみ使用することが認められています。
	- MPEG-4 Visualの規格に準拠する動画(以下、 MPEG-4 Video)を記録する場合
	- •個人的かつ非営利的活動に従事する消費者によっ て記録されたMPEG-4 Videoを再生する場合
	- •MPEG-LAよりライセンスをうけた提供者によ り提供されたMPEG-4 Videoを再生する場合 プロモーション、社内用、営利目的などその他の用 途に使用する場合には、米国法人MPEG LA, LLC にお問い合わせください。
- FeliCa は、ソニー株式会社が開発した非接触 IC カードの技術方式です。FeliCa は、ソニー株式会 社の登録商標です。
- 本製品はAdobe Systems Incorporatedの Adobe<sup>®</sup> Flash<sup>®</sup> Lite® および Adobe Reader<sup>®</sup> Mobile テクノロジーを搭載しています。 Adobe Flash Lite Copyright© 2003-2009 Adobe Systems Incorporated. All rights

reserved. Adobe Reader Mobile Copyright© 1993- 2009 Adobe Systems Incorporated. All rights reserved.

Adobe、Adobe Reader、Flash、およびFlash Lite はAdobe Systems Incorporated(アドビ システムズ社)の米国ならびにその他の国におけ<br>る登録商標または商標です。■■■■ Powered by る登録商標または商標です。

ADOBE<sup>®</sup> FLASH®

•コンテンツ所有者は、WMDRM(Windows Media digital rights management)技術によって著作 権を含む知的財産を保護しています。本製品は、 WMDRMソフトウェアを使用してWMDRM保護 コンテンツにアクセスします。WMDRM ソフト ウェアがコンテンツを保護できない場合、保護コン テンツを再生またはコピーするために必要なソフ トウェアのWMDRM機能を無効にするよう、コン テンツ所有者はMicrosoftに要求することができ ます。無効にすることで保護コンテンツ以外のコン テンツが影響を受けることはありません。保護コン テンツを利用するためにライセンスをダウンロー ドする場合、Microsoftがライセンスに無効化リス トを含める場合がありますのであらかじめご了承 ください。コンテンツ所有者はコンテンツへのアク セスに際し、WMDRMのアップグレードを要求す ることがあります。アップグレードを拒否した場 合、アップグレードを必要とするコンテンツへのア クセスはできません。

a本製品は、株式会社ACCESSのNetFront Browser、 NetFront Sync Clientを搭載しています。 Copyright© 2009 ACCESS CO., LTD. All rights reserved. ACCESS、NetFrontは、日本国、米国およびその

他の国における株式会社ACCESSの商標または登 録商標です。

- •本製品の一部分にIndependent JPEG Groupが<br>- 開発したモジュールが含まれています。
- 開発したモジュールが含まれています。<br>•本製品は、文書閲覧機能として株式会社 ACCESSのNetFront Document Viewerを搭載しています。 **NetFront®**

ACCESS、NetFrontは、株式会社ACCESSの日本 またはその他の国における商標または登録商標です。

a本製品は、株式会社ACCESSのIrFrontを搭載して います。

©2008 ACCESS CO., LTD. ALL right reserved. **IrFront** ACCESS、IrFrontは、株式会社ACCESSの日本 またはその他の国における商標または登録商標で す。

• ハイパークリアボイスはSRS Labs, Inc.よりライ センスされたSRS VIP+技術に基づき製品化され ています。

SRS、VIP+、および ●記号はSRS Labs, Inc.の 商標です。

• TruMediaとDialog Clarity技術はSRS Labs, Inc.からのライセンスに基づき製品化されていま  $SIS@SIS@$ す。

TruMedia、Dialog Clarity、SRSと●記号はSRS Labs, Inc.の商標です。

- 本製品にはGNU General Public License (GPL)、GNU Lesser General Public License (LGPL) その他に基づきライセンスされるソフト ウェアが含まれています。当該ソフトウェアに関 する詳細は、本製品付属のCD-ROM内の「GPI · LGPL等について | フォルダ内の「readme.txt | をご参照ください。
- a「使いかたナビ」は、株式会社カナックの登録商標 です。

• Copyright© Ericsson, IBM, Lotus, Matsushita Communication Industrial Co., Ltd., Motorola, Nokia, Openwave Systems, Inc., Palm Inc., Psion, Starfish Software, Symbian, Ltd. (2001-2009). All Rights Reserved.

DMクライアントにかかるソフトウェア全体また は一部を改変するには、特許権等を含む知的財産権 にかかる許諾を第三者より受けることが必要です。 著作権者は、すべての第三者の知的財産権の特定に つき、いかなる方法を問わず責任を負わず、責任を 持ちません。本文およびこれに含まれる情報は、「現 状のまま」にて提供されるものとし、一切の保証を 有しません。また、Ericsson, IBM, Lotus, 松下通 信工業(現パナソニック モバイルコミュニケーショ ンズ), Motorola, Nokia, Openwave, Palm Inc, Psion, Starfish Software, Symbianおよびその 他全てのSyncML協賛者(以下「ライセンサー」と いいます。)は、商品性、特定目的との適合性、第 三者の権利の非侵害および取引にかかる過程また は慣習からなど生じる保証も含め、明示または黙示 を問わずいかなる保証も拒否します。たとえ損害賠 償の可能性についてライセンサーが何らかの助言 を受けていたとしても、ライセンサーは、利益逸 失、営業機会損失、データ利用の損失、営業妨害そ の他直接的な、間接的な、特別な、付随的な、懲罰 的な、または派生的なまたは本文およびこれに含ま れる情報に関連するいかなる種類の損害に関し、一 切責任を負いません。

·本製品は、データ放送BML ブラウザとして、株式 会社ACCESSのNetFront DTV Profile Wireless Editionを搭載しています。 本製品は、放送コンテンツ起動機能として、株式 会社ACCESSのMedia:/メディアコロン仕様を 採用しています。

Copyright© 1996-2009 ACCESS CO., LTD. ACCESS、NetFront及びMedia:/メディアコロ ンは、株式会社ACCESSの日本国またはその他の 国における商標または登録商標です。

- aフレーム補間機能には株式会社モルフォの FrameSolidTMを採用しております。 FrameSolidTMは株式会社モルフォの商標です。
- Bluetooth とそのロゴマークは、Bluetooth SIG, INCの登録商標で、株式会社NTTドコモはライセ ンスを受けて使用しています。その他の商標および 名称はそれぞれの所有者に帰属します。
- a本製品はジェスチャーテックの技術を搭載してお ります。
- Copyright ©2006-2009, GestureTek, Inc. All Rights Reserved.
- a本製品は抗菌加工を施しております。 抗菌対象箇所は、携帯電話ボディの外装部(ディスプ レイ、各種ボタン、端子部除く) 無機抗菌剤・塗装・JP0122112A0003N/ JP0122112A0024Q SIAAマークは、ISO22196法に より評価された結果に基づき、抗菌 SIAA 製品技術協議会ガイドラインで品質 ISO 22196 for KOHKIN 管理・情報公開された製品に表示さ れています。
- ©2009 ZENRIN DataCom CO., LTD. ©2009 ZENRIN CO., LTD.
- ©2008 Acrodea, Inc.
- ©ATR-Trek Co.,Ltd.
- ©2009 Google 地図データ ©2009 Geocentre Consulting, NFGIS, ZENRIN, Europa **Technologies**
- a©Index Next Inc.
- a©駅探
- a©MTI Ltd.
- ©Q ENTERTAINMENT Inc.
- a©2004-2009 NBGI
- a©2009 Konami Sports&Life

## Windowsの表記について

- a本書では各OS(日本語版)を次のように略して表 記しています。
	- ・ Windows Vistaは、Windows Vista® (Home Basic、Home Premium、Business、 Enterprise、Ultimate)の略です。
	- ・ Windows XPは、Microsoft® Windows® XP Professional operating systemまたは Microsoft<sup>®</sup> Windows<sup>®</sup> XP Home Edition operating systemの略です。
	- ・ Windows 2000は、Microsoft® Windows® 2000 Professional operating systemの略 です。

# [Memo]

# [Memo]